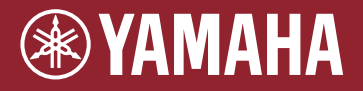

EAD **MÓDULO ELECTROACÚSTICO PARA BATERÍA** EAD10

## **Manual de referencia (avanzado)**

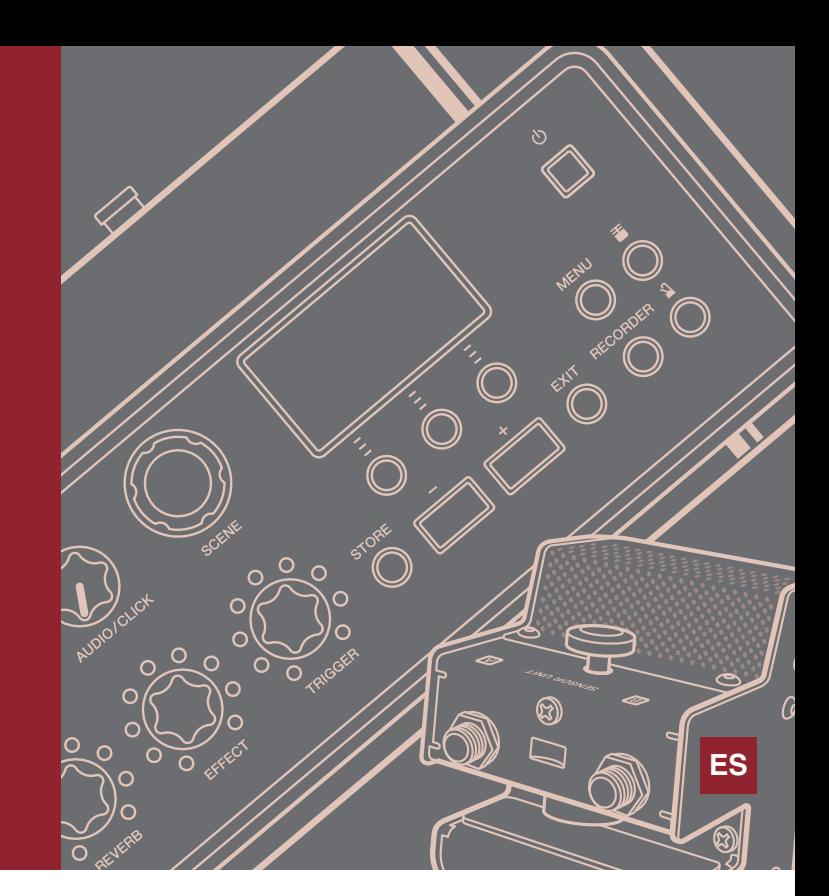

## **Índice**

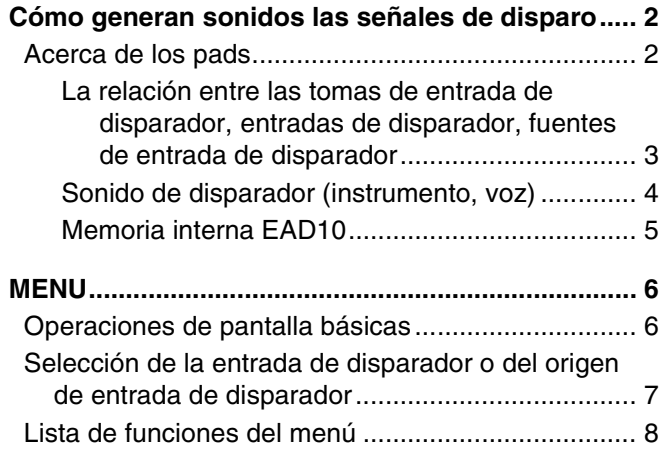

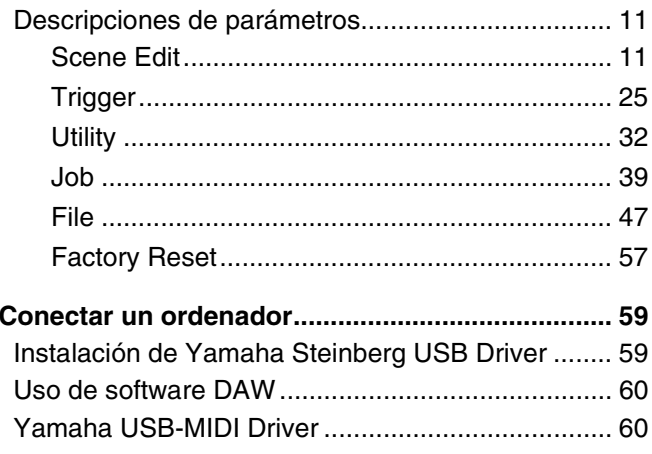

# **Cómo utilizar este manual**

Con el Manual de referencia de EAD10 (avanzado) (este documento), puede hacer clic en un elemento que desee mostrar con la función de enlace o utilizar la función de búsqueda de términos.

Al hacer clic en cualquiera de las fichas de la derecha de la página, irá a la primera página de la sección correspondiente.

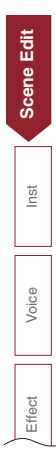

<span id="page-1-0"></span>**En el Manual de instrucciones se explica cómo el EAD10 produce el sonido**

**Aquí se proporciona información detallada sobre cómo las señales de disparo generan sonidos de disparo.**

# <span id="page-1-1"></span>**Acerca de los pads**

Los pads que se pueden utilizar con el EAD10 son disparadores de batería y pads de batería electrónica.

Los tipos de pad son de dos piezoeléctricos y de un piezoeléctrico. Las áreas específicas del pad se llaman zonas.

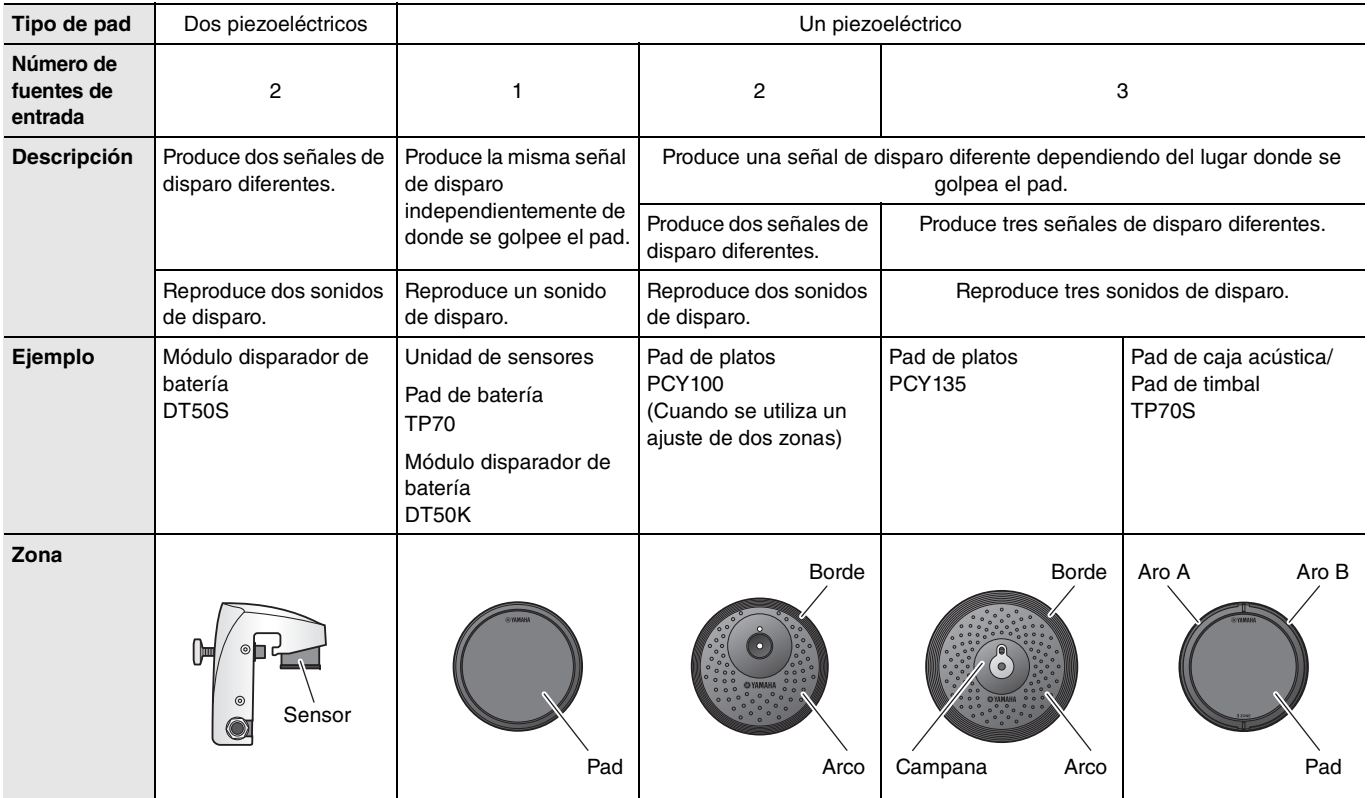

### **NOTA**

El EAD10 no es compatible con controladores de pad.

### <span id="page-2-0"></span>**La relación entre las tomas de entrada de disparador, entradas de disparador, fuentes de entrada de disparador**

En esta sección se explica la relación entre la toma de entrada de disparador, la entrada de disparador y la fuente de entrada de disparador.

### **Toma de entrada de disparador (Entrada de disparador))**

Puede cambiar el modo de entrada de la toma  $[①$ KICK], toma  $[④]$ , toma  $[③]$  para cambiar la entrada de disparador y la fuente de entrada de disparador. La toma  $[6]$  y la toma  $[6]$  son entradas compatibles con 3 zonas y no se pueden cambiar.

#### **Fuente de entrada de disparador**

Cada zona transmite una señal diferente, que se denomina fuente de entrada de disparador. Cuando el EAD10 recibe una señal de disparo del pad, la unidad principal toca la fuente de entrada de disparador.

Se asigna un sonido de disparador a la fuente de entrada de disparador.

### **Ajuste de modo de entrada predeterminado**

Los ajustes de modo de entrada predeterminados son la toma [OKICK/O] separate (independiente) y la toma [OSNARE/O] paired (emparejada).

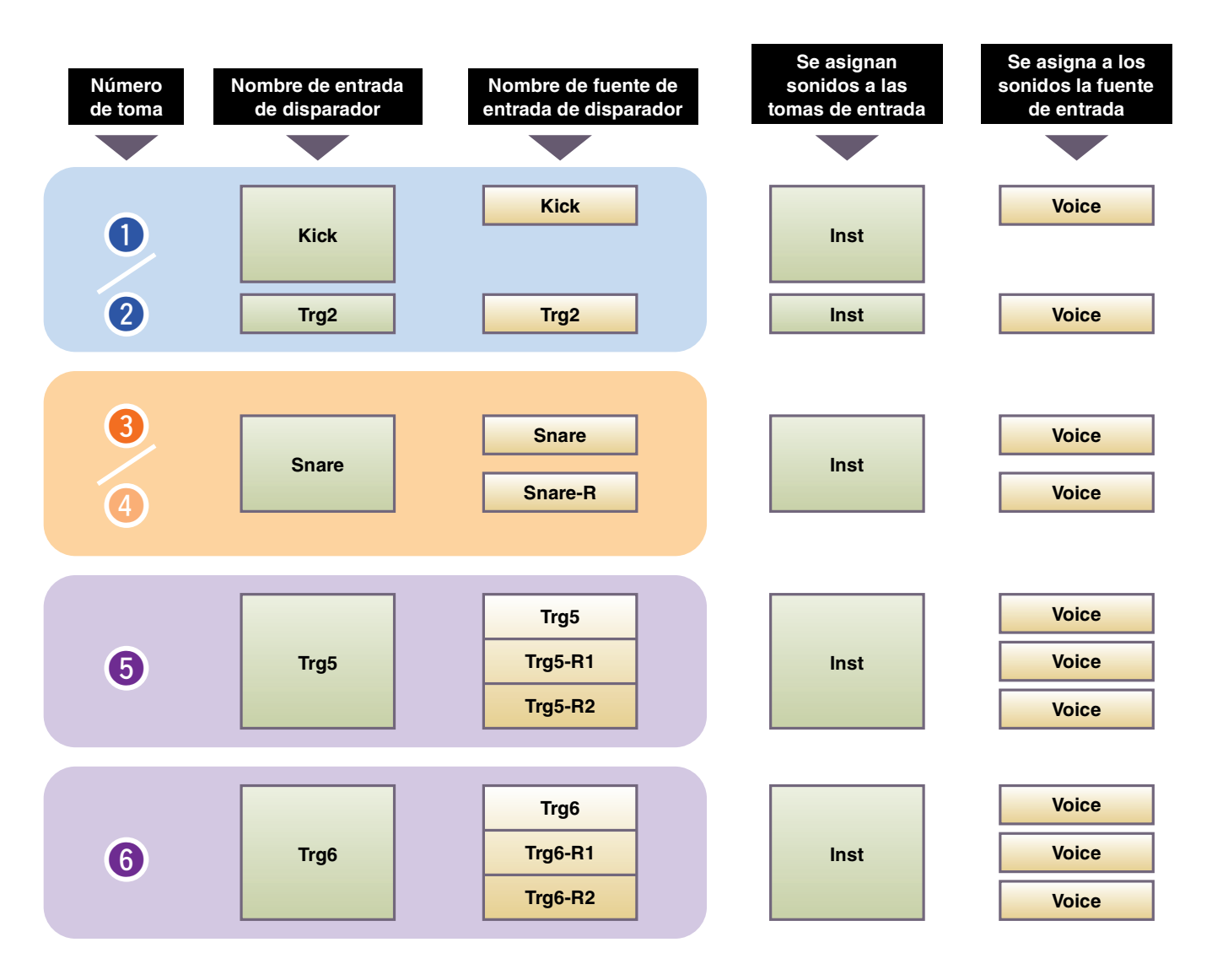

#### **separate**

Con el ajuste "separate", la toma [**Q**KICK/**@**] (o la toma [**Q**SNARE/**@**]) se separa en entradas únicas, a cada una de las cuales se asigna un instrumento. Por ejemplo, la señal de disparo recibida por la toma [<sup>0</sup>] se conecta a la fuente de entrada de disparador "Trg2". El sonido "Kick-R" no se produce.

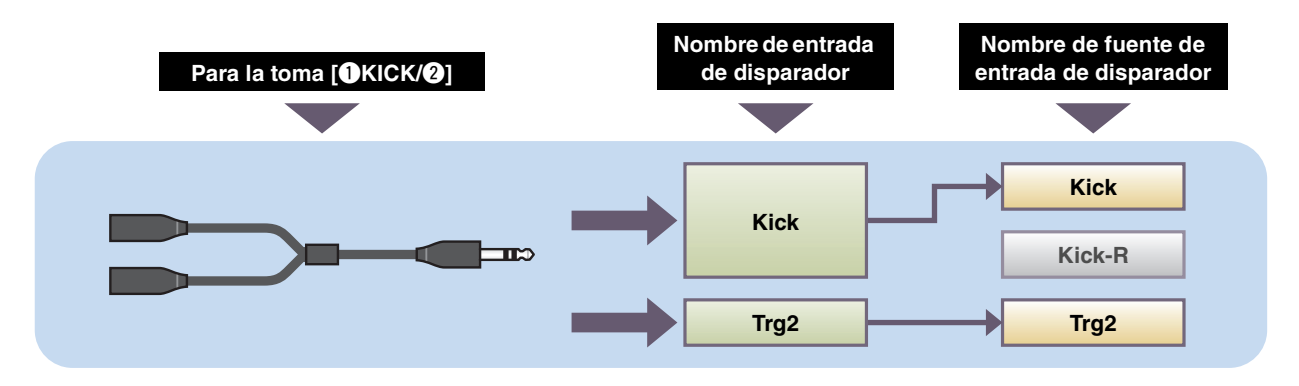

#### **paired**

Con el ajuste "paired", a la toma  $[①$ KICK/ $②$ ] (o la toma  $[③$ SNARE/ $④$ ]) se les asigna un instrumento. Por ejemplo, la señal de disparo recibida por la toma [ $\bigcirc$ ] se conecta a la fuente de entrada de disparador "Snare-R". La señal "Trg4" no se produce.

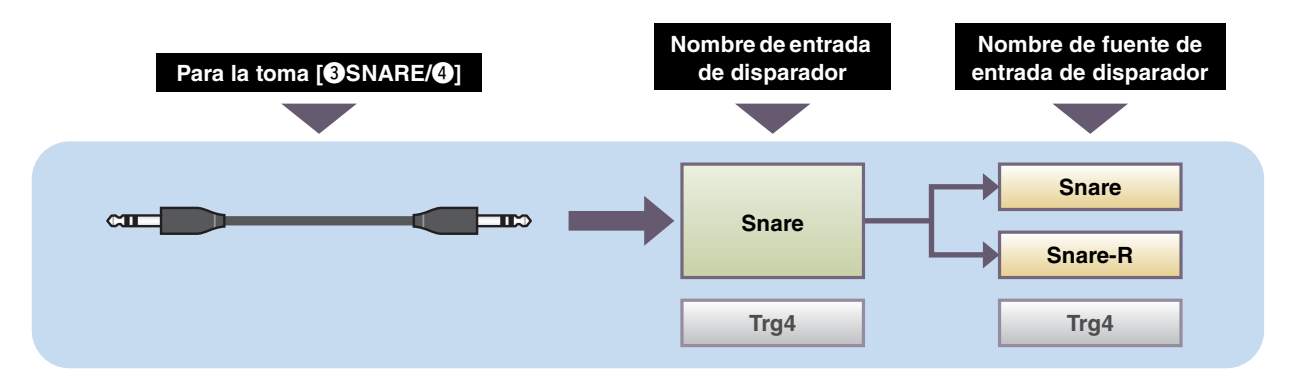

### <span id="page-3-0"></span>**Sonido de disparador (instrumento, voz)**

Un sonido de disparador es el sonido asignado a cada entrada de disparador o fuente de entrada de disparador y producido por las mismas.

#### **Instrumento**

El "instrumento" hace referencia a cada uno de los instrumentos de percusión (caja, timbal, platos y bombo) utilizados en un conjunto de batería. Con el EAD10, puede utilizar un instrumento diferente en cada entrada de disparador. Cuando agregue un pad de batería eléctrica, puede asignar un sonido de caja, por ejemplo, al pad.

#### **Voz**

El término "voz" se refiere a un sonido que produce un instrumento. Con el EAD10, puede utilizar una voz diferente para cada fuente de entrada de disparador. Por ejemplo, en una caja acústica puede tocar un sonido de repique de parche, un sonido de aro abierto y un sonido de aro cerrado desde la misma batería. Cada uno de estos sonidos diferentes se denomina voz, y el EAD10 tiene voces internas que incluyen diversos instrumentos de percusión, efectos de sonido y sonidos electrónicos, entre otras cosas. Además de las voces internas, puede importar formas de onda (archivos de audio) y reproducirlas como voces de usuario.

Por ejemplo, cuando asigne un instrumento de batería acústica a un pad de 3 zonas, se generará un sonido de parche, un sonido de aro abierto y un sonido de aro cerrado a partir de las zonas correspondientes. Cuando asigne el mismo instrumento a un pad de 2 zonas, se generará el sonido de parche y el sonido de aro abierto.

El bombo y los instrumentos de caja electrónicos son pads de 1 zona, así que se genera el mismo sonido independientemente de donde se golpee el pad.

#### **NOTA**

Si selecciona "WAVE" en la categoría de voz, puede utilizar formas de onda importadas. Las formas de onda importadas en la unidad principal se denominan "Onda". Las formas de onda antes de importar se denominan "archivos de audio (.wav)".

## <span id="page-4-0"></span>**Memoria interna EAD10**

Puede guardar escenas que haya creado o editado en la memoria interna para conservar los datos incluso después de haber apagado la alimentación.

También puede guardar ajustes del sistema tales como ajustes de disparador (MENU/Trigger) y otros ajustes generales tales como los ajustes de utilidad (MENU/Utility).

### **Datos que pueden guardarse en el EAD10**

Los siguientes tipos de datos se pueden almacenar en la unidad principal.

- Escena (200)
- Onda (hasta 100)
- Ajustes de disparador
- Otros ajustes generales

#### **NOTA**

• Los datos de grabación de la unidad principal se perderán al apagar la alimentación.

• Se puede importar hasta 100 ondas, siempre que no se exceda el límite de la capacidad total.

### **Guardar y cargar archivos de datos**

Todos los datos almacenados en el EAD10 se pueden guardar en una unidad flash USB. Los archivos guardados en una unidad flash USB también se pueden cargar en la unidad principal. Para obtener más información, consulte MENU/File ([página](#page-46-1) 47).

# <span id="page-5-2"></span><span id="page-5-1"></span><span id="page-5-0"></span>**Operaciones de pantalla básicas**

La pantalla aparece cuando se pulsa el botón [MENU].

### **Navegación por MENU**

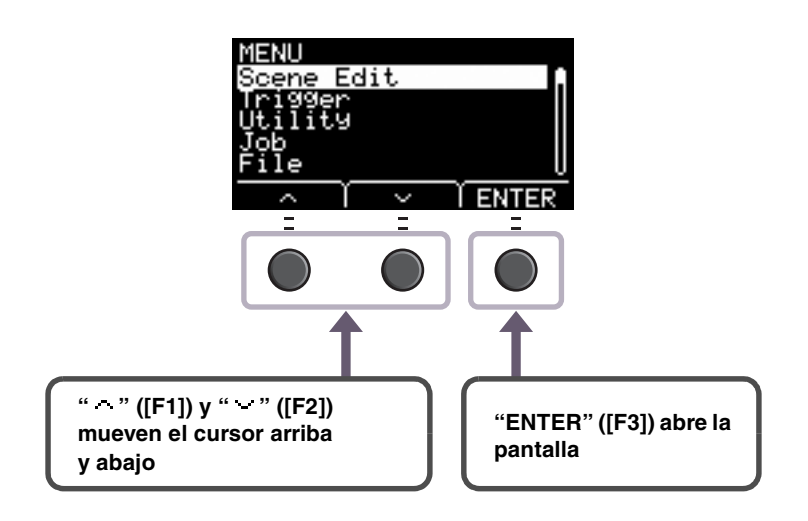

## **Cambio de los valores de ajuste**

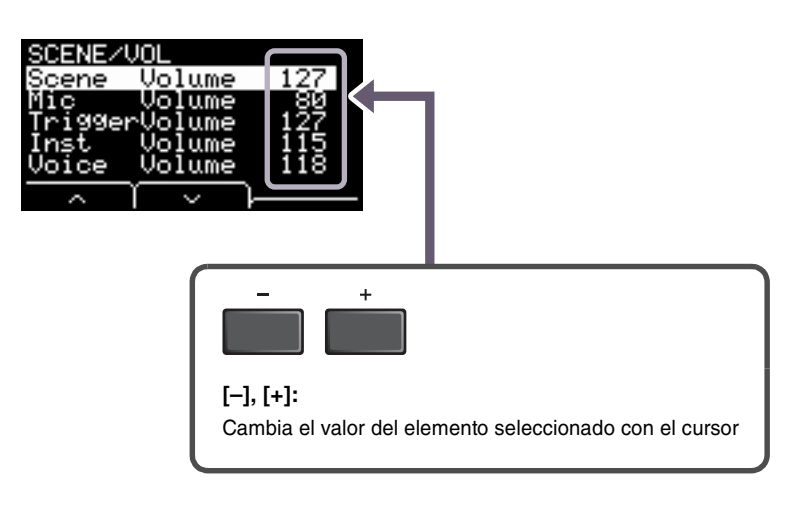

## <span id="page-6-0"></span>**Selección de la entrada de disparador o del origen de entrada de disparador**

El nombre de disparador aparece en la esquina superior derecha de la pantalla de cualquier parámetro en que se requieran ajustes de entrada de disparador o de origen de entrada de disparador.

## **Ajustes de entrada de disparador individuales**

En la pantalla de ajustes de cualquier entrada de disparador tal como MENU/Scene Edit/Inst/InstNumber o MENU/Trigger/Pad Type, pulse el botón TRG ([F3]) para abrir la pantalla de modificación de entradas de disparador.

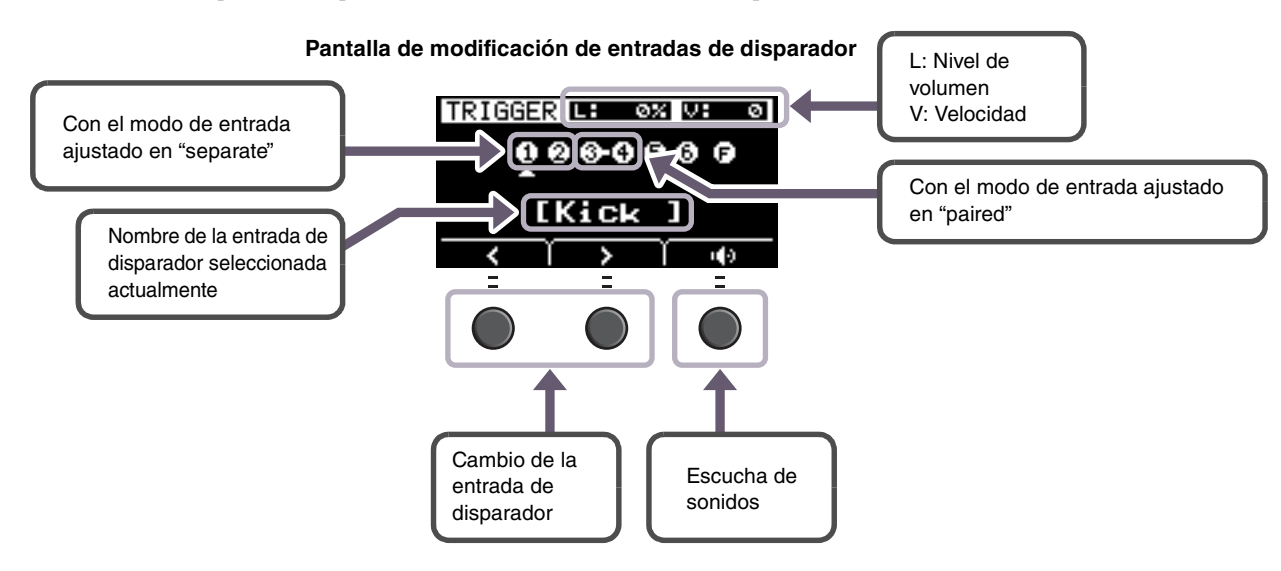

### **NOTA**

- Cuando el modo de entrada es "paired", seleccionar "Trg2" o "Trg4" no afecta a los ajustes (ni genera ningún disparo).
- En MENU/Trigger/Pad Type, no se muestra " I ] " (FootSW).

### **Ajustes de fuente de entrada de disparador individuales**

En MENU/Utility/PadFunction, por ejemplo, o en cualquier pantalla de ajuste donde se requiera el ajuste de fuente de entrada de disparador, pulse el botón TRG ([F3]) para abrir la pantalla de modificación de la fuente de entrada de disparador.

### **Pantalla de modificación de la fuente de entrada de disparador**

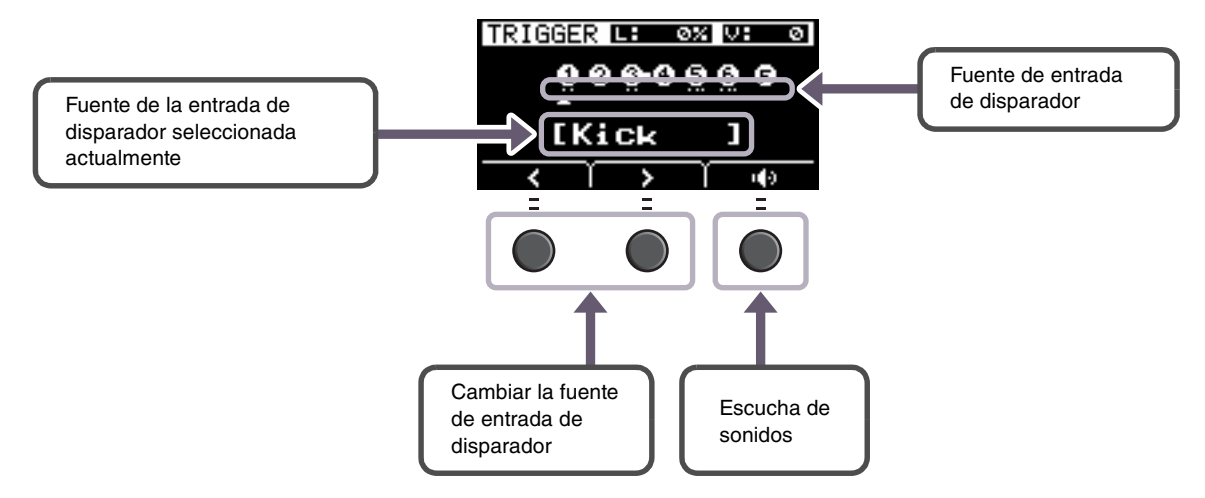

### **NOTA**

Cuando el modo de entrada es "paired", seleccionar "Trg2" o "Trg4" no afecta a los ajustes (ni genera ningún disparo). Cuando el modo de entrada es "separate", seleccionar "Kick-R" o "Snare-R" no afecta al ajuste (ni genera ningún disparo).

## <span id="page-7-0"></span>**Lista de funciones del menú**

### **MENU**

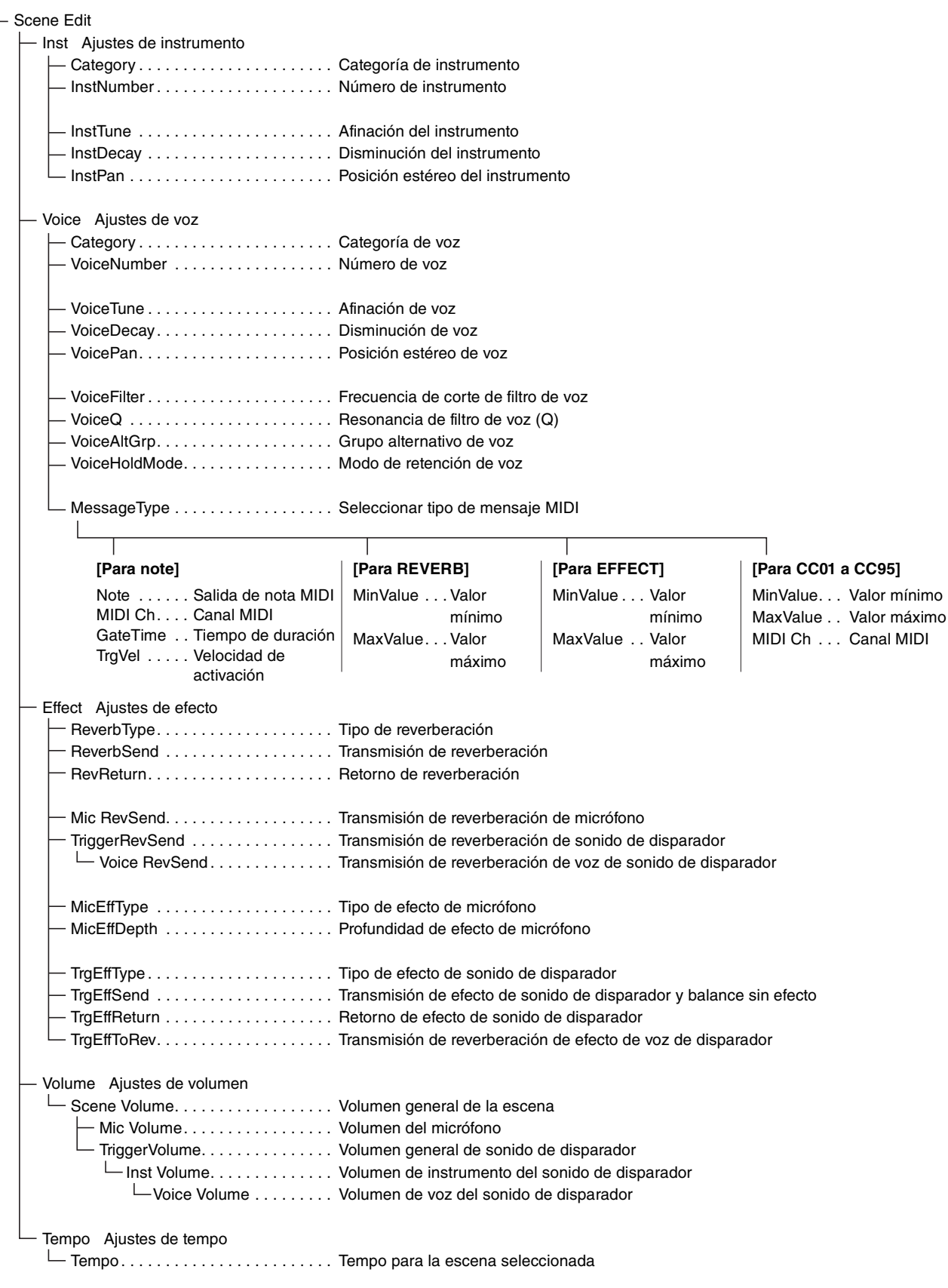

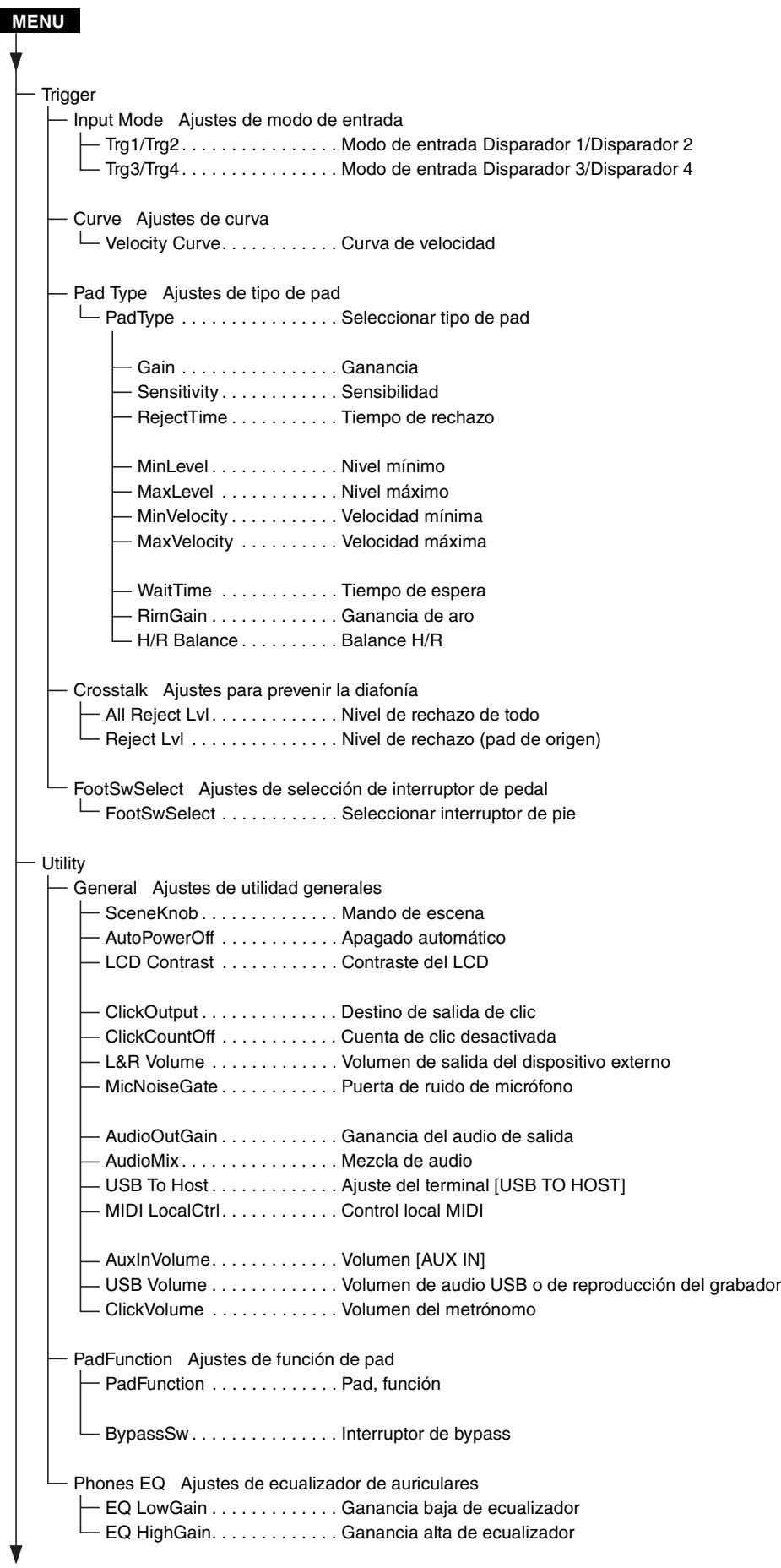

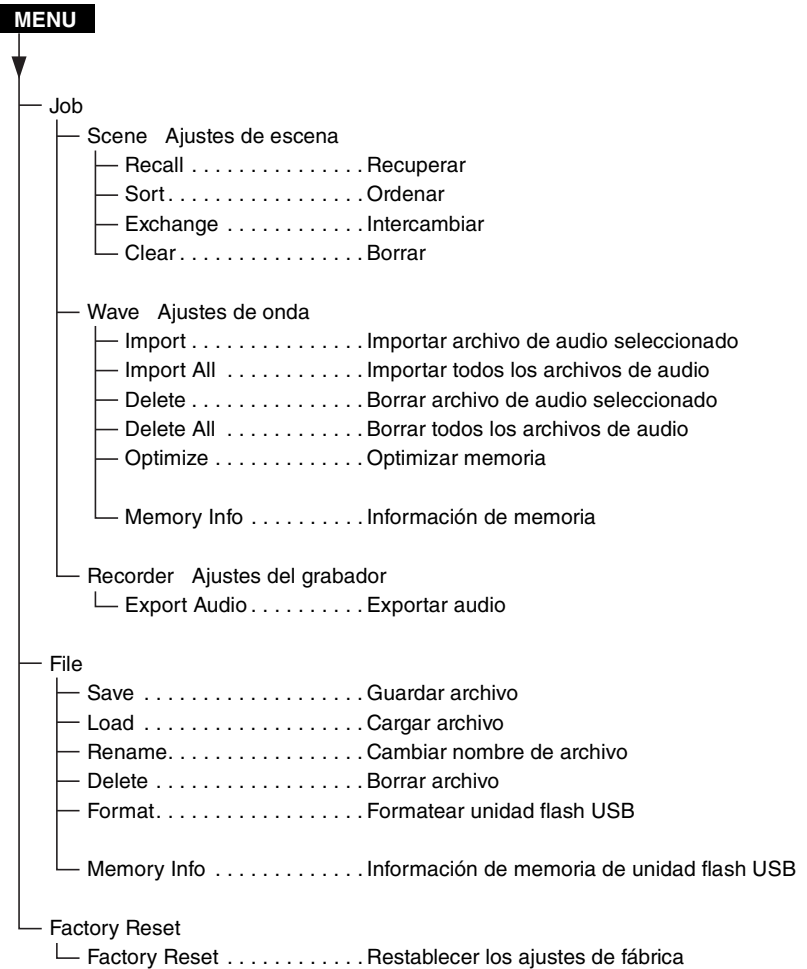

# <span id="page-10-3"></span><span id="page-10-0"></span>**Descripciones de parámetros**

<span id="page-10-2"></span><span id="page-10-1"></span>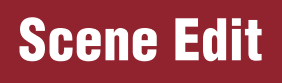

**En esta sección se explican los ajustes de "Scene Edit" del menú.**

**Puede personalizar la reverberación, los efectos (sonido de micrófono) y los sonidos de disparador para las escenas según sus preferencias.**

**Los sonidos de disparador disponen de sus propios efectos. Además, hay varios ajustes para cada entrada de disparador <sup>o</sup> fuente de entrada de disparador.**

### **NOTA**

Después de personalizar la escena, guárdela (Store) como una escena de usuario (Manual de instrucciones del EAD10). Los datos de la escena personalizada se perderán si selecciona otra escena sin almacenar primero los ajustes.

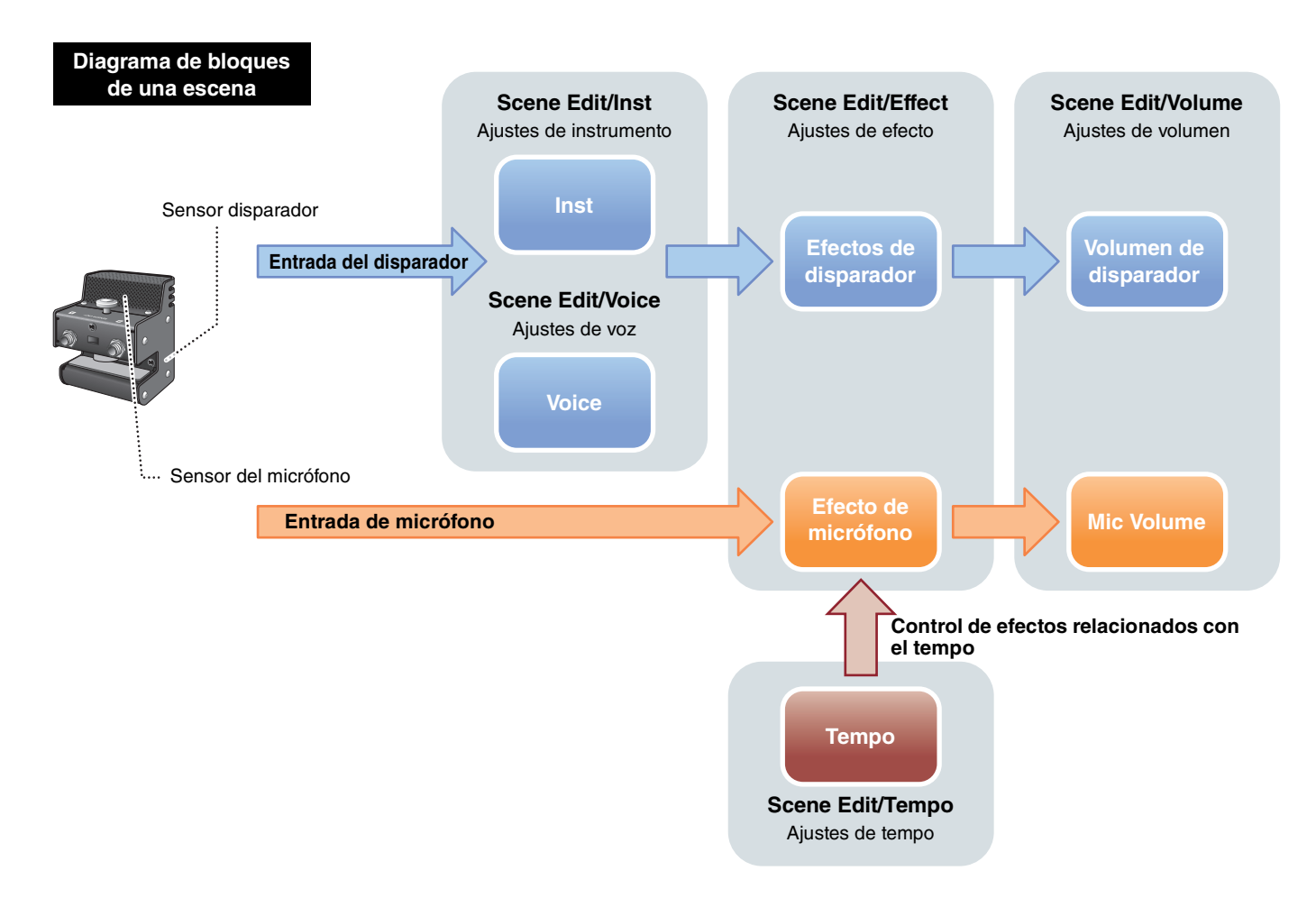

Edit

ENTER

### **Scene Edit**

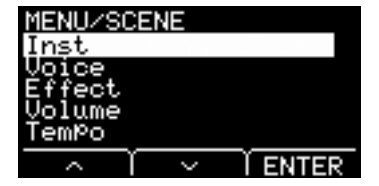

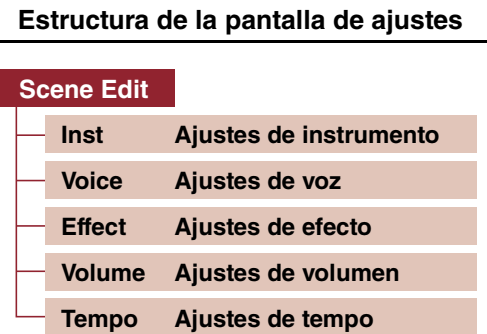

## <span id="page-11-7"></span><span id="page-11-6"></span>**Scene Edit/Inst Ajustes de instrumento**

<span id="page-11-1"></span><span id="page-11-0"></span>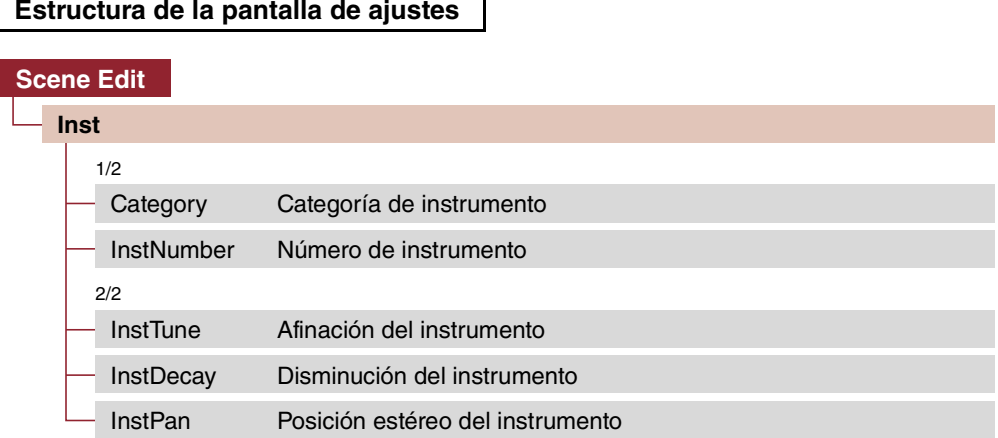

## **Scene Edit/Inst 1/2**

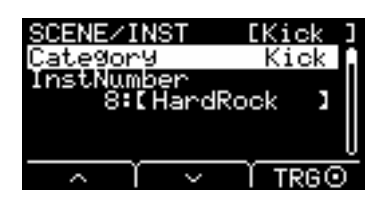

## <span id="page-11-8"></span><span id="page-11-3"></span><span id="page-11-2"></span>**Category : Categoría de instrumento**

Define la categoría de instrumento para cada entrada de disparador. El instrumento también se puede seleccionar pulsando el botón "TRG" ([F3]) en la pantalla de escena.

<span id="page-11-5"></span>Consulte la lista de datos. **Ajustes**

### <span id="page-11-9"></span><span id="page-11-4"></span>**InstNumber : Número de instrumento**

Define el número de instrumento para cada entrada de disparador. El instrumento también se puede seleccionar pulsando el botón "TRG" ([F3]) en la pantalla de escena.

**Ajustes**

Consulte la lista de datos.

**ENTER** 

Fdit. ŦŦu

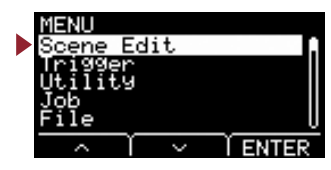

## **Scene Edit/Inst 2/2**

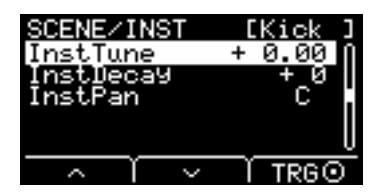

<span id="page-12-6"></span><span id="page-12-1"></span><span id="page-12-0"></span>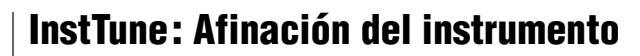

El parámetro ajusta el tono de cada entrada de disparador en unidades de 25 centésimas. 0,01 corresponde a 1 centésima.

-12,00 a +0,00 a +12,00 **Ajustes**

### **NOTA**

Una "centésima" es una unidad de tono definida como la céntima parte de un semitono (100 centésimas = 1 semitono).

## <span id="page-12-7"></span><span id="page-12-3"></span><span id="page-12-2"></span>**InstDecay : Disminución del instrumento**

Define la disminución (el tiempo que tarda el sonido en desvanecerse hasta el silencio) del instrumento asignado a cada entrada de disparador. Los valores positivos producen un sonido más seco.

<span id="page-12-5"></span>-10 a +0 a +10 **Ajustes**

### <span id="page-12-8"></span><span id="page-12-4"></span>**InstPan : Posición estéreo del instrumento**

Define la posición en el campo estéreo (panorámica) de cada entrada de disparador.

L64 a C a R63 **Ajustes**

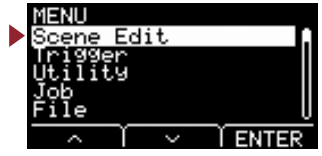

# <span id="page-13-3"></span><span id="page-13-2"></span>**Scene Edit/Voice Ajustes de voz**

### <span id="page-13-1"></span><span id="page-13-0"></span>**Estructura de la pantalla de ajustes**

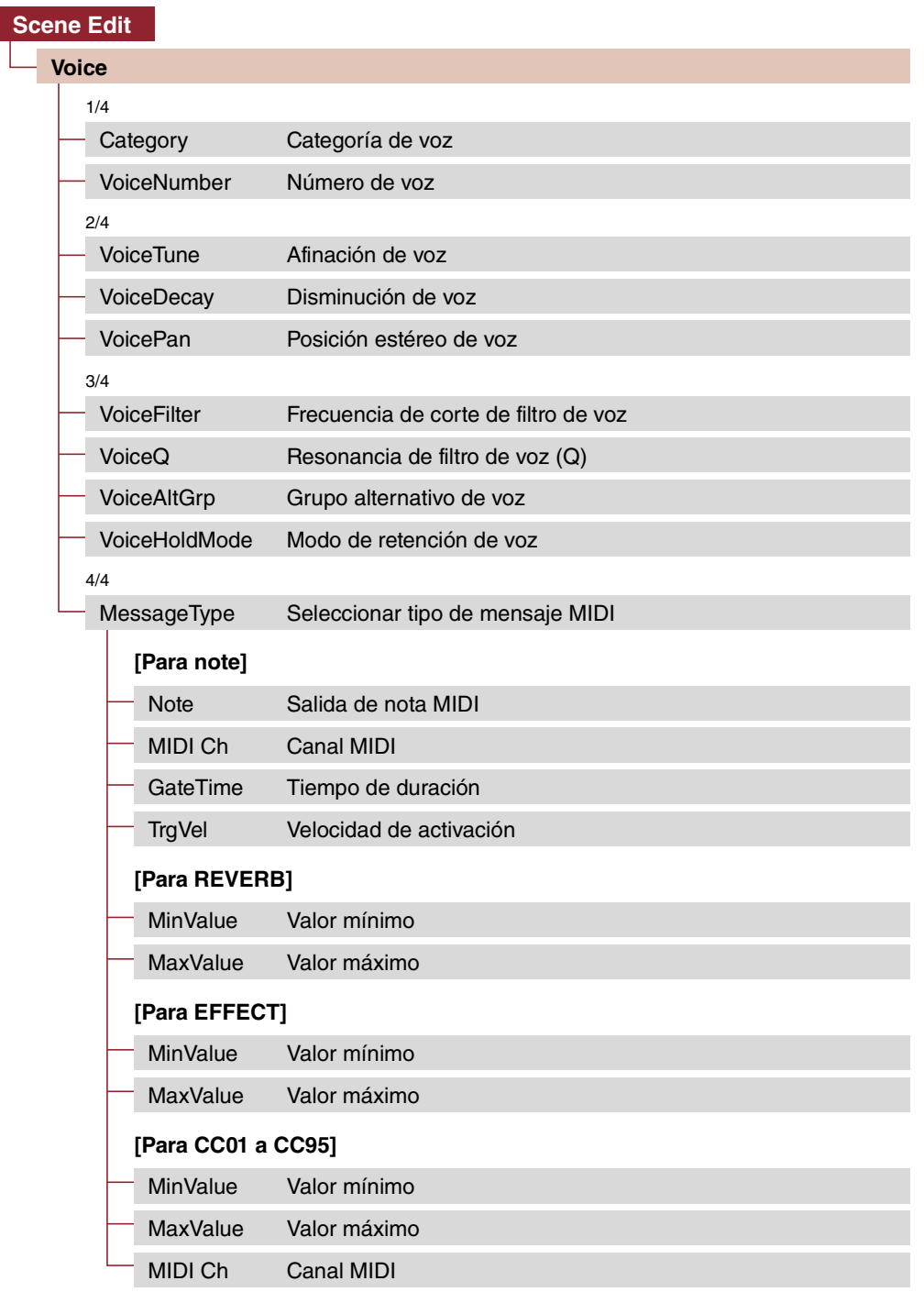

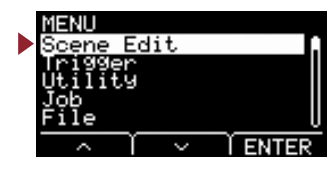

## **Scene Edit/Voice 1/4**

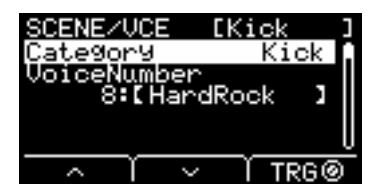

## <span id="page-14-10"></span><span id="page-14-0"></span>**Category : Categoría de voz**

Define la categoría de voz para cada fuente de entrada de disparador.

**Ajustes**

<span id="page-14-3"></span><span id="page-14-1"></span>Consulte la lista de datos.

## <span id="page-14-11"></span><span id="page-14-2"></span>**VoiceNumber : Número de voz**

Define el número de voz para cada fuente de entrada de disparador.

Consulte la lista de datos. **Ajustes**

## **Scene Edit/Voice 2/4**

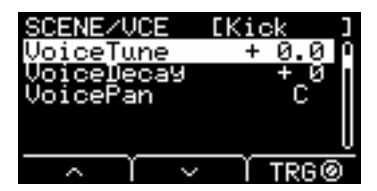

## <span id="page-14-12"></span><span id="page-14-5"></span><span id="page-14-4"></span>**VoiceTune : Afinación de voz**

Define la afinación de la voz asignada a cada fuente de entrada de disparador. 0,1 corresponde a 10 centésimas.

-24,0 a +0,0 a +24,0 **Ajustes**

### **NOTA**

Una "centésima" es una unidad de tono definida como la céntima parte de un semitono (100 centésimas = 1 semitono).

### <span id="page-14-13"></span><span id="page-14-6"></span>**VoiceDecay : Disminución de voz**

<span id="page-14-9"></span><span id="page-14-7"></span> $-64$  a  $+0$  a  $+63$ 

Define la disminución (el tiempo que tarda la voz en desvanecerse hasta el silencio) de la voz asignada a cada fuente de entrada de disparador. Los valores positivos producen un sonido más seco.

**Ajustes**

## <span id="page-14-14"></span><span id="page-14-8"></span>**VoicePan : Posición estéreo de voz**

Ajusta la posición panorámica estéreo de cada fuente de entrada de disparador.

L64 a C a R63 **Ajustes**

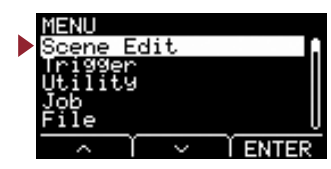

## **Scene Edit/Voice 3/4**

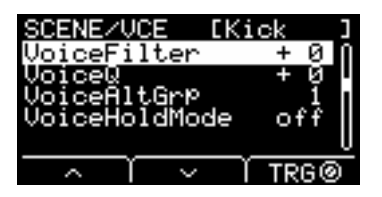

## <span id="page-15-8"></span><span id="page-15-1"></span><span id="page-15-0"></span>**VoiceFilter : Frecuencia de corte de filtro de voz**

Ajusta la frecuencia de corte de filtro de la voz asignada a cada fuente de entrada de disparador. Los valores negativos producen un sonido más oscuro, mientras que los valores positivos producen un sonido más brillante.

<span id="page-15-3"></span>-64 a +0 a +63 **Ajustes**

## <span id="page-15-9"></span><span id="page-15-2"></span>**VoiceQ : Resonancia de filtro de voz (Q)**

Ajusta el valor Q (Resonancia del filtro) de la voz asignada a cada fuente de entrada de disparador. Aumenta la señal cerca de la frecuencia de corte de filtro para añadir carácter al sonido.

<span id="page-15-5"></span>-64 a +0 a +63 **Ajustes**

## <span id="page-15-10"></span><span id="page-15-4"></span>**VoiceAltGrp : Grupo alternativo de voz**

Establece el grupo alternativo de sonidos que se producirán para cada fuente de entrada de disparador.

Un grupo alternativo es un conjunto de las voces que no se desea producir simultáneamente, por ejemplo cierre del charles y apertura del charles. Cuando se activa una voz mientras se está reproduciendo otra voz del mismo grupo alternativo, la primera voz se silencia y solo suena la segunda voz.

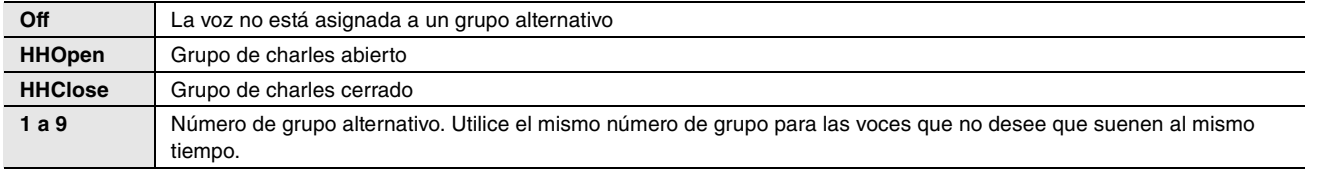

Off, HHOpen, HHClose, 1 a 9 **Ajustes**

### **NOTA**

El grupo "HHOpen" y el grupo "HHClose" funcionan según las reglas siguientes.

- Cuando se activa una voz del grupo "HHOpen", las demás voces de los grupos "HHOpen" o "HHClose" no se silencian.
- Cuando se activa una voz del grupo "HHClose", todas las voces del grupo "HHOpen" se silencian.

## <span id="page-15-11"></span><span id="page-15-7"></span><span id="page-15-6"></span>**VoiceHoldMode : Modo de retención de voz**

Define el modo de retención para la voz producida por cada fuente de entrada de disparador.

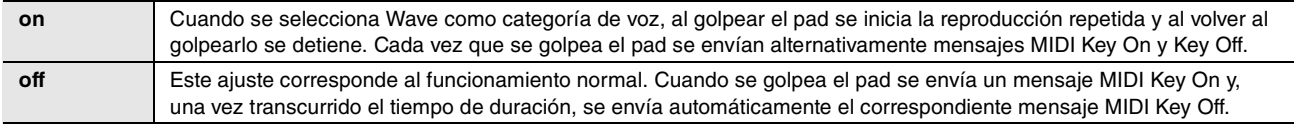

on, off **Ajustes**

Scene Edit **[Scene Edit](#page-10-3)**

### **Scene Edit**

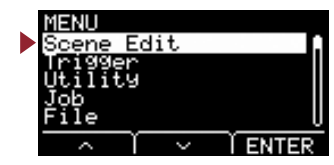

## **Scene Edit/Voice 4/4**

**Cuando se selecciona "note" para MessageType**

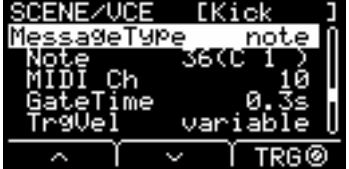

**Cuando se selecciona "REVERB" para MessageType**

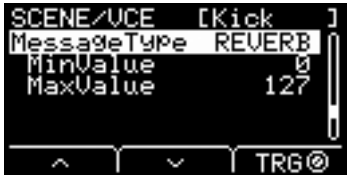

**Cuando se selecciona "EFFECT" para MessageType**

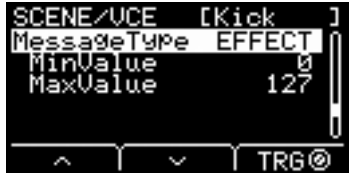

**Cuando se selecciona "CC01" para "CC95" para MessageType**

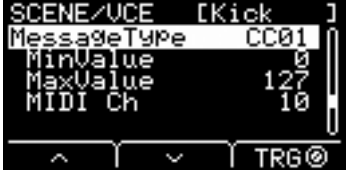

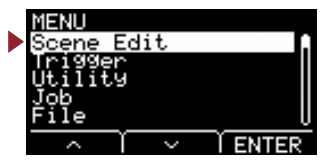

## <span id="page-17-17"></span><span id="page-17-1"></span><span id="page-17-0"></span>**MessageType : Seleccionar tipo de mensaje MIDI**

Define el tipo de mensaje MIDI que se enviará cuando se golpee el pad.

### **NOTA**

<span id="page-17-18"></span>Cualquier ajuste distinto de note no produce ningún sonido al golpear el pad.

#### <span id="page-17-4"></span><span id="page-17-2"></span>**note**

<span id="page-17-3"></span>Envía una nota MIDI. Utilice este parámetro para que el pad produzca un sonido al golpearlo.

### <span id="page-17-19"></span>**Note : Salida de nota MIDI**

Define la nota MIDI que envía la fuente de entrada de disparador. Establezca el número de nota MIDI que se enviará siempre que se reciba una señal de la fuente de entrada de disparador especificada. Los ajustes se muestran como "Número de nota/Nombre de nota."

### <span id="page-17-16"></span><span id="page-17-6"></span><span id="page-17-5"></span>**MIDI Ch : Canal MIDI**

<span id="page-17-8"></span><span id="page-17-7"></span>Ajuste qué canal MIDI se utilizará para enviar el mensaje MIDI para reproducir la fuente de entrada de disparador.

### <span id="page-17-20"></span>**GateTime : Tiempo de duración**

Ajusta el tiempo de duración (el tiempo que transcurre entre la emisión de los mensajes MIDI Key On y Key Off) para la entrada de disparador de cada fuente de entrada de disparador.

## <span id="page-17-21"></span><span id="page-17-10"></span><span id="page-17-9"></span>**TrgVel : Velocidad de activación**

Define el valor de velocidad de la señal MIDI se envía que cada vez que se recibe una entrada de disparador de una fuente de entrada de disparador.

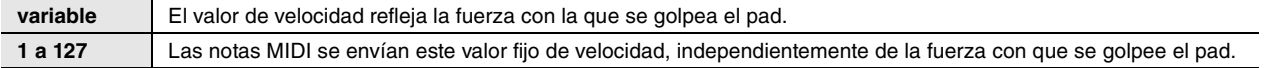

### <span id="page-17-13"></span><span id="page-17-11"></span>**REVERB**

<span id="page-17-22"></span>Controla la cantidad de Reverb (mando) en función de cómo se pisa el pedal o con qué fuerza se golpea el pad. Aunque se golpee el pad no se produce ningún sonido.

## <span id="page-17-23"></span><span id="page-17-12"></span>**MinValue : Valor mínimo**

<span id="page-17-15"></span><span id="page-17-14"></span>Define la cantidad (mínima) de reverberación aplicada cuando se suelta el pedal o se golpea el pad ligeramente.

### <span id="page-17-24"></span>**MaxValue : Valor máximo**

Define la cantidad (mínima) de reverberación aplicada cuando se pisa el pedal a fondo o se golpea el pad con fuerza.

### **Scene Edit**

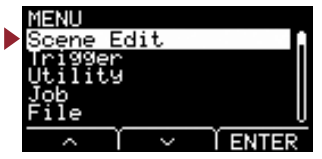

### <span id="page-18-2"></span><span id="page-18-0"></span>**EFFECT**

<span id="page-18-12"></span>Controla la cantidad de efecto (mando) en función de cómo se pisa el pedal o con qué fuerza se golpea el pad. Aunque se golpee el pad no se produce ningún sonido.

### <span id="page-18-13"></span><span id="page-18-1"></span>**MinValue : Valor mínimo**

Define la cantidad (mínima) de efecto que se aplica cuando se suelta el pedal o se golpea el pad ligeramente.

### <span id="page-18-14"></span><span id="page-18-4"></span><span id="page-18-3"></span>**MaxValue : Valor máximo**

Define la cantidad (mínima) de efecto que se aplica cuando se pisa el pedal a fondo o se golpea el pad con fuerza.

### <span id="page-18-5"></span>**CC01 a CC95**

<span id="page-18-15"></span>Envía un mensaje de cambio de control en función de cómo se pisa el pedal o la fuerza con que se golpea el pad. Aunque se golpee el pad no se produce ningún sonido.

## <span id="page-18-16"></span><span id="page-18-7"></span><span id="page-18-6"></span>**MinValue : Valor mínimo**

<span id="page-18-9"></span><span id="page-18-8"></span>Define el valor mínimo que se utiliza cuando se suelta el pedal o se golpea el pad ligeramente.

### <span id="page-18-17"></span>**MaxValue : Valor máximo**

<span id="page-18-10"></span>Define el valor máximo que se utiliza cuando se pisa el pedal a fondo o se golpea el pad con fuerza.

## <span id="page-18-18"></span><span id="page-18-11"></span>**MIDI Ch : Canal MIDI**

Define el canal MIDI para enviar los mensajes MIDI especificados.

**Ajustes**

Note (salida de nota MIDI): 0 a 127/C-2 a G8 (número de nota/nombre de nota) MIDI Ch (Canal MIDI): 1 a 16 GateTime (Tiempo de duración): 0,0 s a 9,9 s TrgVel (Velocidad de activación): variable, 1 a 127 MinValue (Valor mínimo): 0 a 127 MaxValue (Valor máximo): 0 a 127

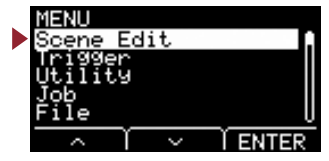

# <span id="page-19-3"></span><span id="page-19-2"></span><span id="page-19-1"></span><span id="page-19-0"></span>**Scene Edit/Effect Ajustes de efecto**

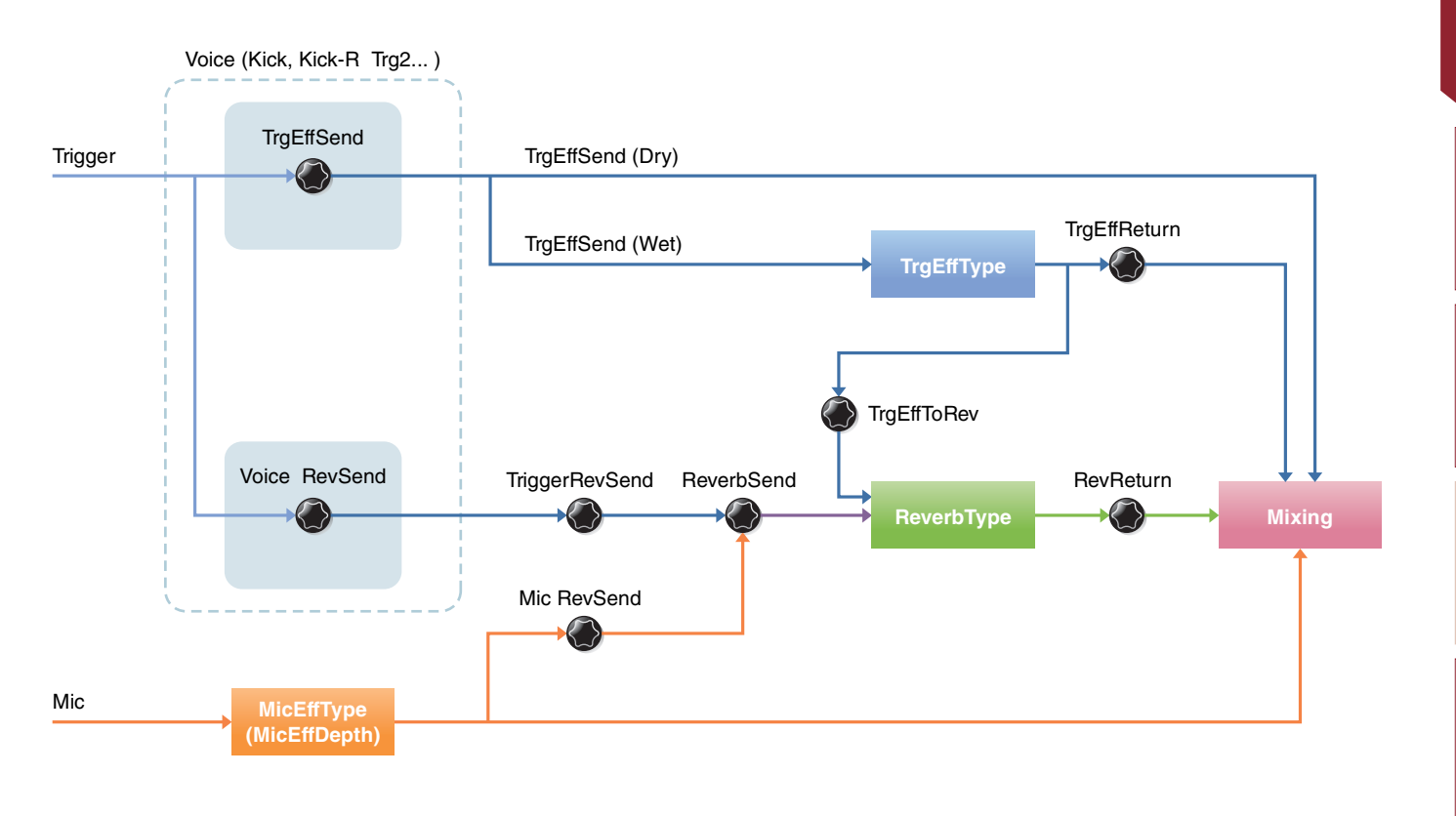

### **Estructura de la pantalla de ajustes**

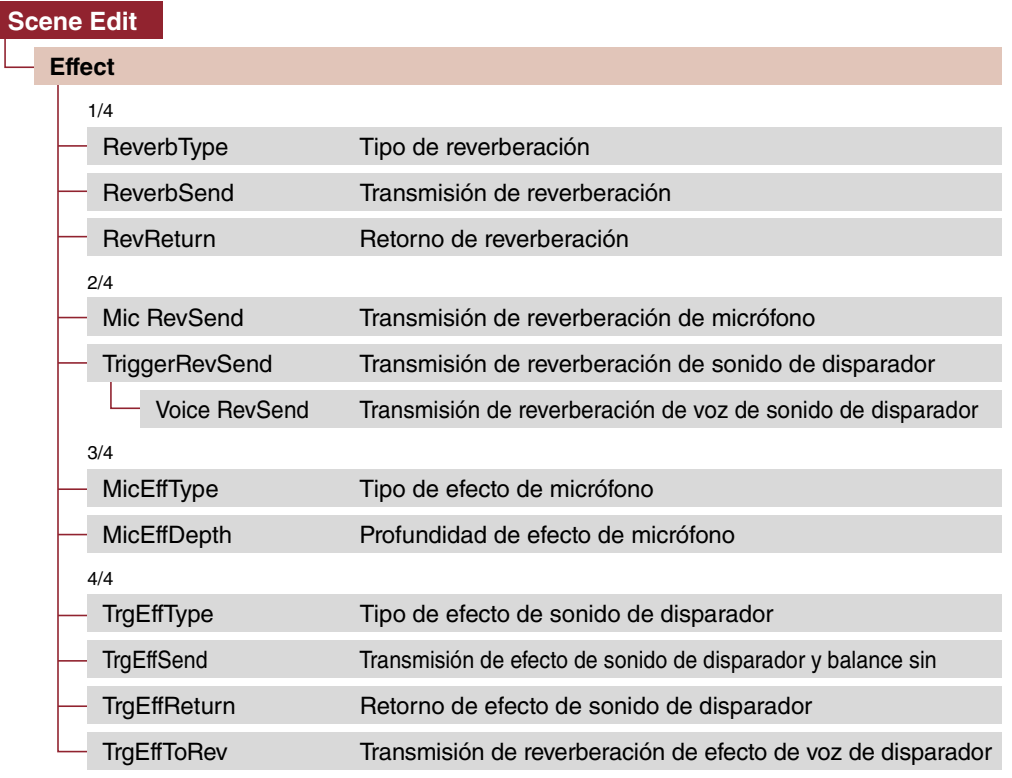

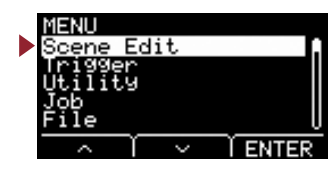

## **Scene Edit/Effect 1/4**

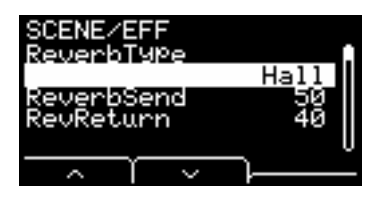

## <span id="page-20-13"></span><span id="page-20-0"></span>**ReverbType : Tipo de reverberación**

Selecciona el tipo de reverberación.

El tipo de reverberación también se puede seleccionar pulsando el botón "REV" ([F1]) en la pantalla de escena.

**Ajustes**

<span id="page-20-3"></span><span id="page-20-1"></span>Consulte la lista de datos.

## <span id="page-20-12"></span><span id="page-20-2"></span>**ReverbSend : Transmisión de reverberación**

Define qué cantidad de sonido se transmite al efecto de reverberación (Nivel de transmisión). Cambia los niveles de transmisión de reverberación tanto del sonido de micrófono como del sonido de disparador (voz interna). Puede ajustar con precisión los valores que se controlan con el mando [REVERB].

## <span id="page-20-14"></span><span id="page-20-5"></span><span id="page-20-4"></span>**RevReturn : Retorno de reverberación**

Define la cantidad del sonido que se devuelve desde el efecto de retorno (Nivel de retorno).

0 a 127 **Ajustes**

## **Scene Edit/Effect 2/4**

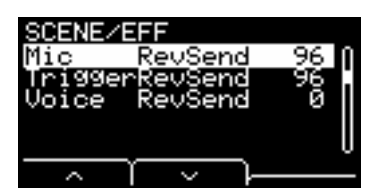

## <span id="page-20-15"></span><span id="page-20-7"></span><span id="page-20-6"></span>**Mic RevSend : Transmisión de reverberación de micrófono**

Define la cantidad de sonido que se envía desde el sonido de micrófono (tras aplicar efectos al sonido de micrófono) al efecto de reverberación.

## <span id="page-20-16"></span><span id="page-20-8"></span>**TriggerRevSend : Transmisión de reverberación de sonido de disparador**

<span id="page-20-17"></span>Define qué cantidad de sonido se transmite desde el efecto de reverberación de sonido de activación (Nivel de transmisión).

## <span id="page-20-11"></span><span id="page-20-10"></span><span id="page-20-9"></span>**Voice RevSend : Transmisión de reverberación de voz de sonido de disparador**

Define la cantidad de voz de cada fuente de entrada de disparador que se transmite (nivel de transmisión) a la reverberación.

0 a 127 **Ajustes**

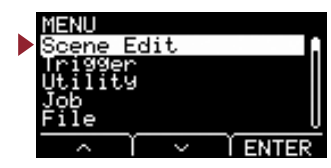

## <span id="page-21-12"></span>**Scene Edit/Effect 3/4**

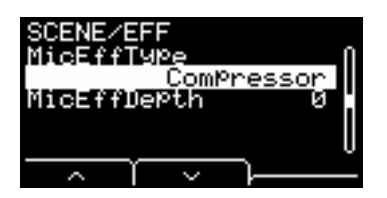

## <span id="page-21-14"></span><span id="page-21-0"></span>**MicEffType : Tipo de efecto de micrófono**

Selecciona el tipo de efecto que se aplica al sonido de micrófono. El tipo de efecto de micrófono también se puede seleccionar pulsando el botón "EFF" ([F2]) en la pantalla de escena.

**Ajustes**

<span id="page-21-3"></span><span id="page-21-1"></span>Consulte la lista de datos.

## <span id="page-21-15"></span><span id="page-21-2"></span>**MicEffDepth : Profundidad de efecto de micrófono**

Define la profundidad del efecto que se aplica al sonido de micrófono. Puede ajustar con precisión los valores que se controlan con el mando [EFFECT].

0 a 127 **Ajustes**

## <span id="page-21-13"></span>**Scene Edit/Effect 4/4**

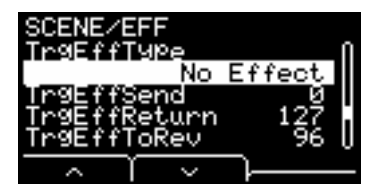

## <span id="page-21-16"></span><span id="page-21-5"></span><span id="page-21-4"></span>**TrgEffType : Tipo de efecto de sonido de disparador**

Define el tipo de efecto que se aplica al sonido de disparador.

<span id="page-21-7"></span>Consulte la lista de datos. **Ajustes**

## <span id="page-21-17"></span><span id="page-21-6"></span>**TrgEffSend : Transmisión de efecto de sonido de disparador y balance sin efecto**

Especifica el balance entre el sonido de disparador que se enviará a los efectos (Nivel de transmisión) y el sonido de disparador que no se enviará a los efectos (Nivel sin efectos).

## <span id="page-21-18"></span><span id="page-21-9"></span><span id="page-21-8"></span>**TrgEffReturn : Retorno de efecto de sonido de disparador**

<span id="page-21-10"></span>Define el nivel de efecto aplicado al sonido de disparador que se devolverá al efecto de reverberación.

## <span id="page-21-19"></span>**TrgEffToRev : Transmisión de reverberación de efecto de voz de disparador**

Define el nivel de transmisión desde el efecto aplicado al sonido de disparador hasta el efecto de reverberación.

0 a 127 **Ajustes**

<span id="page-21-11"></span>

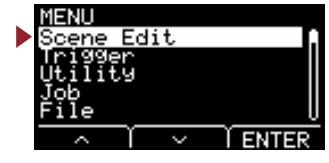

**[Scene Edit](#page-10-3)**

Scene Edit

[Inst](#page-11-6)

[Voice](#page-13-2)

[Effect](#page-19-2)

**[Volumen](#page-22-6)**

Volumen

[Tempo](#page-23-10)

### <span id="page-22-7"></span><span id="page-22-6"></span><span id="page-22-1"></span><span id="page-22-0"></span>**Scene Edit/Volume Ajustes de volumen Scene Trigger Inst Voice** Voice Volume**Voice** Inst Volume Voice Volume **Trigger Inst** TriggerVolume **Voice**УC Voice Volume Scene VolumeInst Volume**Voice** Voice Volume**Mic** Mic Volume**Estructura de la pantalla de ajustes** CENE ∕∪n **[Scene Edit](#page-22-7)** Volume lume **[Volume](#page-22-7)**Jõlume ञञ≙ ume [Scene Volume](#page-22-9) [Volumen general de la escena](#page-22-9) 118 Lume [Mic Volume](#page-22-10) [Volumen del micrófono](#page-22-10) [TriggerVolume](#page-23-13) [Volumen general de sonido de disparador](#page-23-13) [Inst Volume](#page-23-14) [Volumen de instrumento del sonido de disparador](#page-23-14) [Voice Volume](#page-23-15)[Volumen de voz del sonido de disparador](#page-23-15)

## <span id="page-22-9"></span><span id="page-22-3"></span><span id="page-22-2"></span>**Scene Volume : Volumen general de la escena**

Define el volumen general de la escena. Ajusta el balance entre las escenas.

0 a 127 **Ajustes**

## <span id="page-22-10"></span><span id="page-22-8"></span><span id="page-22-5"></span><span id="page-22-4"></span>**Mic Volume : Volumen del micrófono**

Define el volumen del micrófono (una vez que se han aplicado los efectos al sonido del micrófono). Ajusta el balance entre el sonido del micrófono y el sonido del disparador dentro de la misma escena.

0 a 127 **Ajustes**

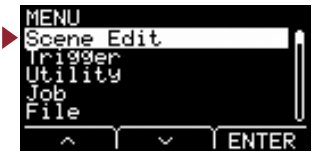

### <span id="page-23-13"></span><span id="page-23-11"></span><span id="page-23-1"></span><span id="page-23-0"></span>**TriggerVolume : Volumen general de sonido de disparador**

Define el volumen general del sonido de disparador (voz interna). Utilice Este parámetro para ajustar balance entre el sonido del micrófono y el sonido del disparador dentro de la misma escena.

0 a 127**Ajustes**

## <span id="page-23-14"></span><span id="page-23-3"></span><span id="page-23-2"></span>**Inst Volume : Volumen de instrumento del sonido de disparador**

Define el volumen del instrumento para cada entrada de disparador. Utilice este parámetro para ajustar el balance entre los instrumentos dentro de la misma escena.

Puede ajustar con precisión los valores que se controlan con el mando [TRIGGER].

0 a 127**Ajustes**

## <span id="page-23-15"></span><span id="page-23-5"></span><span id="page-23-4"></span>**Voice Volume : Volumen de voz del sonido de disparador**

Ajusta el volumen de la voz para cada fuente de entrada de disparador. Utilice este parámetro para ajustar el balance entre zonas en el mismo instrumento.

<span id="page-23-6"></span>0 a 127 **Ajustes**

## <span id="page-23-12"></span><span id="page-23-10"></span>**Scene Edit/Tempo Ajustes de tempo**

### <span id="page-23-7"></span>**Estructura de la pantalla de ajustes**

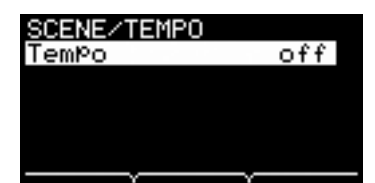

**[Scene Edit](#page-23-12) [Tempo](#page-23-12)**

[Tempo](#page-23-16) [Tempo para la escena seleccionada](#page-23-16)

### <span id="page-23-16"></span><span id="page-23-9"></span><span id="page-23-8"></span>**Tempo : Tempo para la escena seleccionada**

Ajusta el tempo del metrónomo para la escena seleccionada. Cuando se ajusta en "off", el tempo se mantiene igual incluso al cambiar de escena. Para cualquier ajuste distinto de "off", el tempo se muestra en la parte superior de la pantalla de escena. El ajuste de tempo de la escena es útil para comprobar el tempo con el metrónomo en directo o cuando se utilicen efectos de sincronización de tempo.

off, 30 a 300 **Ajustes**

Scene Edit **[Scene Edit](#page-10-3)**

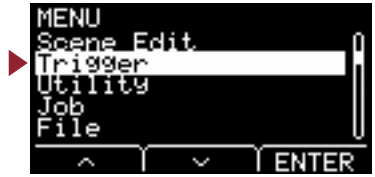

<span id="page-24-11"></span><span id="page-24-1"></span><span id="page-24-0"></span>**En esta sección se explican los ajustes de "Trigger" del menú. Dependiendo del pad conectado, cuando se golpea el pad durante la interpretación se generan diferentes señales de disparo. Los ajustes de "Trigger" permiten optimizar las señales de disparador para cada pad para su procesamiento por la unidad principal. Los ajustes se guardan cuando se apaga la alimentación.**

**Seleccione el tipo de pad adecuado al conectar el pad.**

**Al conectar el pad a la toma [**q**KICK/**w**] y a la toma [**e**SNARE/**r**], no olvide cambiar el modo de entrada.**

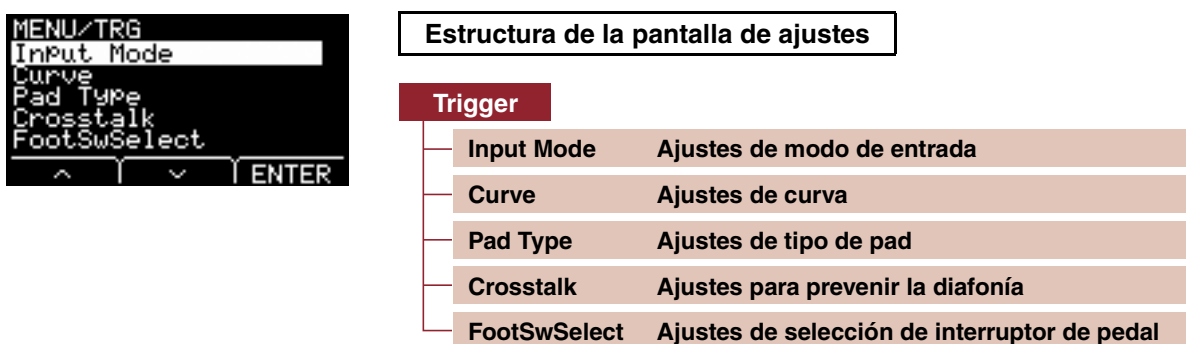

## <span id="page-24-12"></span><span id="page-24-8"></span><span id="page-24-3"></span><span id="page-24-2"></span>**Trigger/Input Mode Ajustes de modo de entrada**

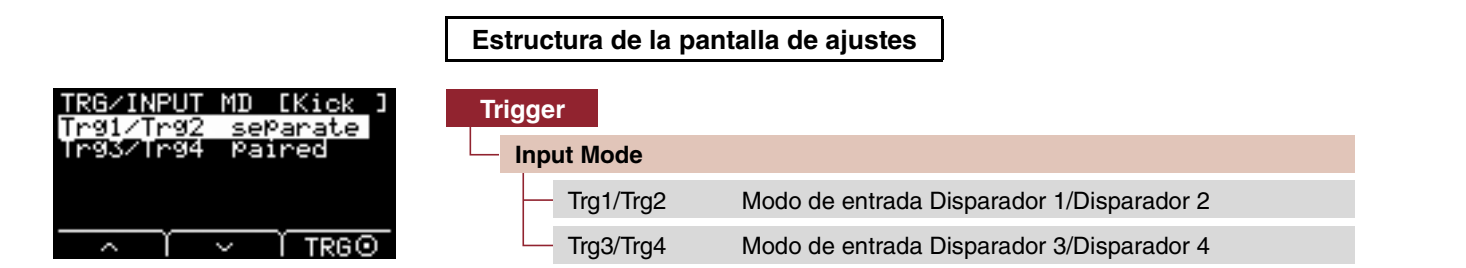

Define cómo utilizar toma de entrada mono × 2.

Seleccione "paired" cuando utilice un disparador de batería (DT50S) o un dispositivo similar.

### <span id="page-24-9"></span><span id="page-24-5"></span><span id="page-24-4"></span>**Trg1/Trg2 : Modo de entrada Disparador 1/Disparador 2**

<span id="page-24-6"></span>Define que la toma [**QKICK/Q**] utilice las entradas de disparador **QKICK** y **Q** en conjunto o por separado.

## <span id="page-24-10"></span>**Trg3/Trg4 : Modo de entrada Disparador 3/Disparador 4**

Define si las entradas de disparador [**@SNARE/@**] **@SNARE** y **@** se utilizarán en conjunto o por separado.

<span id="page-24-7"></span>paired, separate **Ajustes**

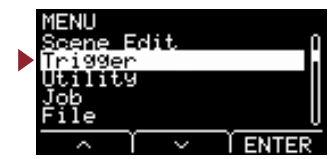

# <span id="page-25-5"></span><span id="page-25-4"></span><span id="page-25-1"></span><span id="page-25-0"></span>**Trigger/Curve Ajustes de curva**

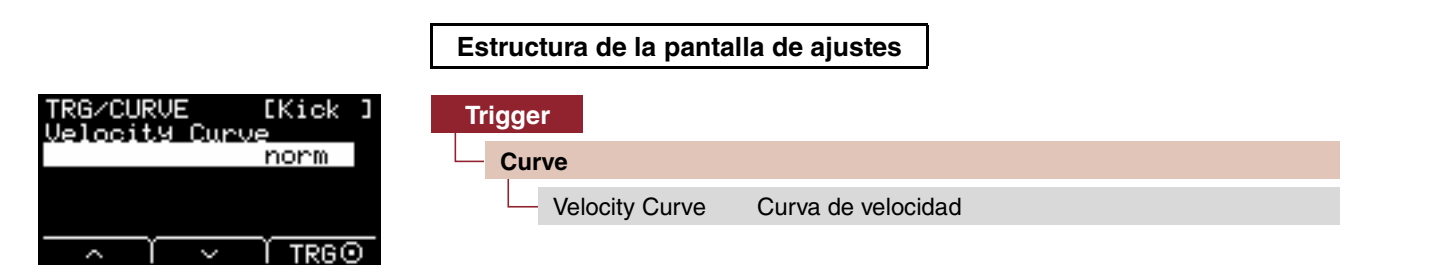

## <span id="page-25-6"></span><span id="page-25-3"></span><span id="page-25-2"></span>**Velocity Curve : Curva de velocidad**

Selecciona una curva de velocidad para el pad seleccionado. Una curva de velocidad determina cómo se ve afectada la velocidad (o la intensidad) del sonido por la fuerza con la que se golpea el pad.

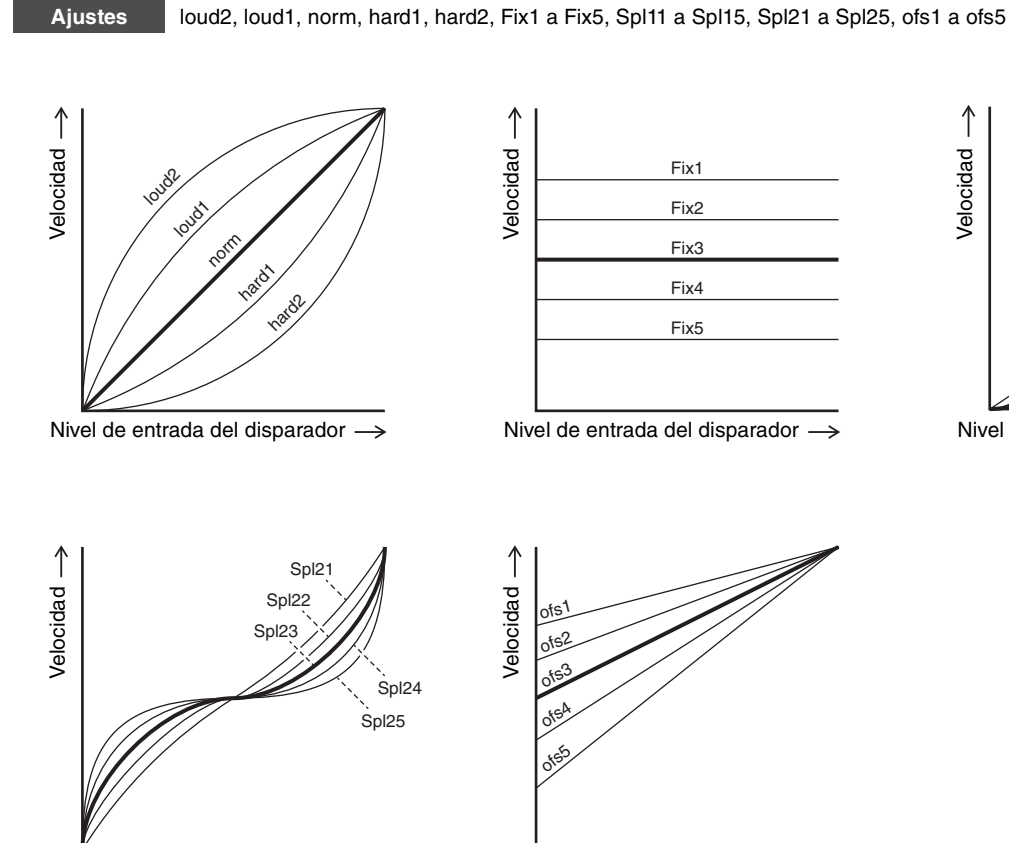

Nivel de entrada del disparador

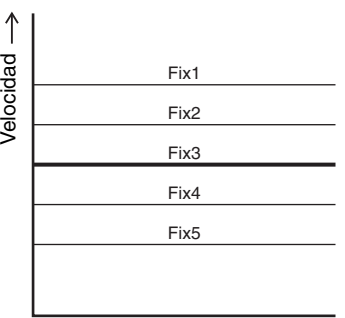

Nivel de entrada del disparador  $\rightarrow$ 

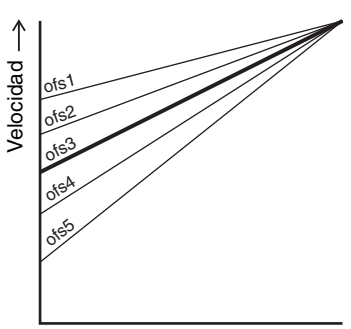

Nivel de entrada del disparador

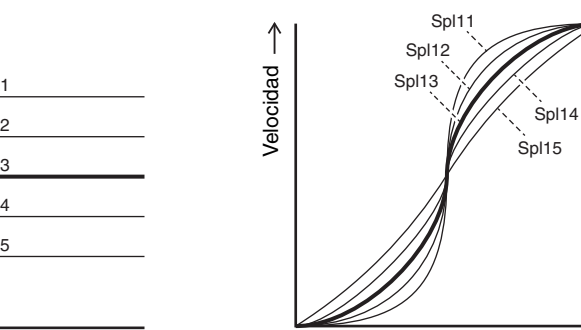

Nivel de entrada del disparador  $\rightarrow$ 

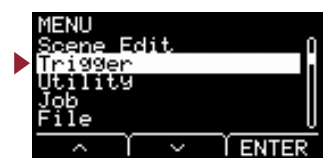

# <span id="page-26-3"></span><span id="page-26-2"></span>**Trigger/Pad Type Ajustes de tipo de pad**

<span id="page-26-1"></span><span id="page-26-0"></span>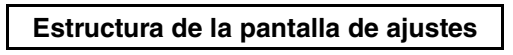

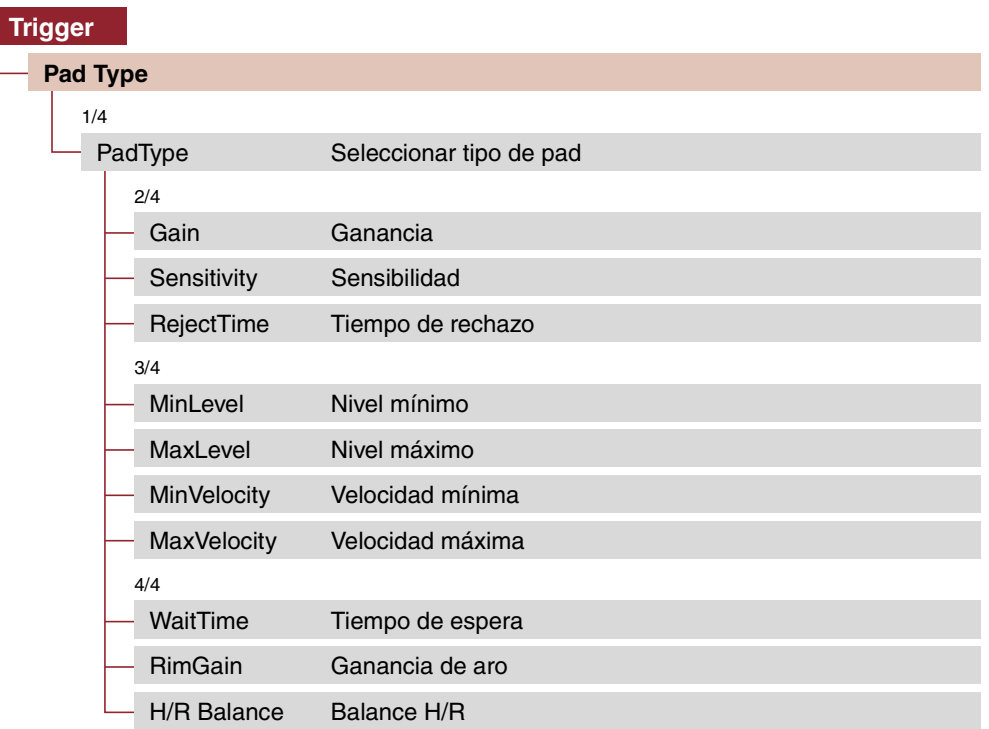

Seleccionar un tipo de pad provoca que cambien los ajustes de Gain a H/R Balance.

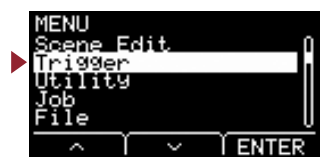

## **Trigger/Pad Type 1/4**

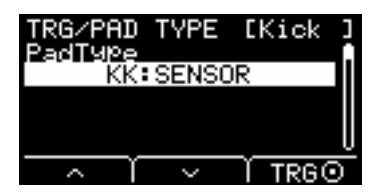

## <span id="page-27-4"></span><span id="page-27-1"></span><span id="page-27-0"></span>**PadType : Seleccionar tipo de pad**

Define el tipo de Pad.

### **[Consejos] ¿Qué es un tipo de pad?**

Para garantizar que obtiene el mejor sonido de cada almohadilla, hemos preparado una gama completa de parámetros optimizados de disparador (es decir, diferentes valores relacionados con las señales de entrada de almohadilla y similares) y se han nombrado en consecuencia. Estos grupos de parámetros se denominan "tipos de pad". Dado que los pads vienen en muchas variedades diferentes, tales como bombos, cajas, timbales, platos y disparadores de batería, las características del pad varían ampliamente. El EAD10 incluye de forma predeterminada tipos de pad para cada diferente conjunto de características, lo que permite aprovechar al máximo su potencial.

#### **Ajustes**

- KK: SENSOR, KP125W/125, KP100, KP65, KU100
- SN: XP120/100, XP80, XP70, TP120SD/100, TP70S/70, TP65S/65
- TM: XP120/100, XP80, XP70, TP120SD/100, TP70S/70, TP65S/65
- CY: PCY155, PCY135, PCY100, PCY90, PCY65S/65
- DT: 50S SN, 50S tomH, 50S tomL, 50K, 10/20SN, 10/20tomH, 10/20tomL, 10/20kick

## **Trigger/Pad Type 2/4**

OFF: --

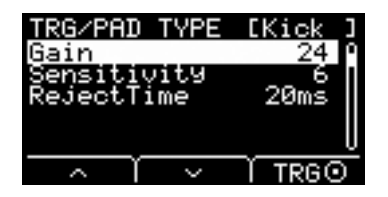

### <span id="page-27-5"></span><span id="page-27-3"></span><span id="page-27-2"></span>**Gain : Ganancia**

Define la ganancia (amplificación) de la señal de entrada al golpear el pad seleccionad en Pad Type.

1 a 127 **Ajustes**

### **NOTA**

Con un valor elevado, todas las señales de entrada que superen un nivel determinado se ampliarán al mismo nivel (el nivel máximo). Esto significa que la variación de suavidad o dureza con la que se golpea la almohadilla pueden suavizarse. Si se usa un valor bajo, la suavidad o dureza al tocar se reflejará mucho más en la señal de disparador de salida; esto permite realizar interpretaciones más expresivas.

### **Trigger**

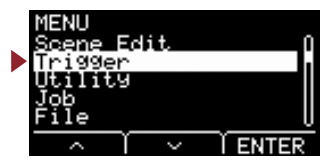

## <span id="page-28-12"></span><span id="page-28-1"></span><span id="page-28-0"></span>**Sensitivity : Sensibilidad**

Define la sensibilidad cuando el pad se golpea suavemente.

1 a 13 **Ajustes**

#### **NOTA**

El uso de un valor demasiado bajo puede provocar que no se produzca ningún sonido al golpearlo demasiado suavemente o al tocar un redoble rápido. El uso de un valor demasiado grande puede provocar diafonía. Si necesita realizar un ajuste, intente hacerlo de modo que no dificulte sus interpretaciones.

<span id="page-28-13"></span><span id="page-28-2"></span>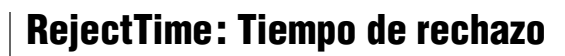

<span id="page-28-3"></span>Las señales de disparador que se produzcan durante el tiempo aquí ajustado pueden considerarse disparadores dobles y no producirán ningún sonido. Los valores mayores aumentan el tiempo durante el que no se produce ningún sonido.

4ms a 500ms**Ajustes**

#### **NOTA**

En el caso siguiente, se emite un sonido con la segunda entrada aunque se produzca dentro del tiempo de rechazo.

• Cuando el nivel de activación del segundo golpe dentro de RejectTime es al menos el doble de fuerte que el del primero.

## **Trigger/Pad Type 3/4**

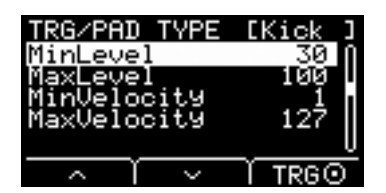

## <span id="page-28-14"></span><span id="page-28-5"></span><span id="page-28-4"></span>**MinLevel : Nivel mínimo**

### <span id="page-28-15"></span><span id="page-28-7"></span><span id="page-28-6"></span>**MaxLevel : Nivel máximo**

Estos parámetros definen el intervalo de señales de entrada de disparador que se convierten en valores de velocidad, del mínimo (%) al máximo (%). Las señales de activación que están por debajo del nivel mínimo ajustado aquí no producen ningún sonido. En cambio, las señales de disparador por encima del nivel máximo se definirán como velocidad máxima, tal como se explica en MinVelocity/MaxVelocity, a continuación.

**Ajustes**

<span id="page-28-11"></span><span id="page-28-9"></span>Nivel mínimo: 0 a 99 Nivel máximo: 1 a 100

## <span id="page-28-16"></span><span id="page-28-8"></span>**MinVelocity : Velocidad mínima**

## <span id="page-28-17"></span><span id="page-28-10"></span>**MaxVelocity : Velocidad máxima**

Estos parámetros definen las velocidades mínima y máxima correspondientes a los parámetros MinLevel/MaxLevel anteriores. El sonido se producirá entre las velocidades aquí establecidas.

Velocidad mínima: 0 a 126Velocidad máxima: 1 a 127**Ajustes**

**[Trigger](#page-24-11)**

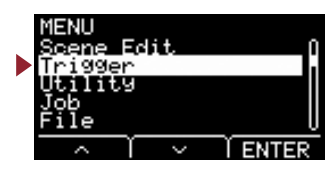

## **Trigger/Pad Type 4/4**

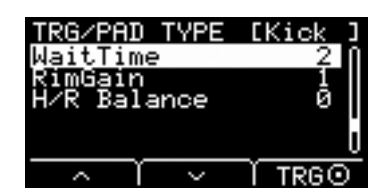

### <span id="page-29-6"></span><span id="page-29-1"></span><span id="page-29-0"></span>**WaitTime : Tiempo de espera**

Este parámetro se utiliza para establecer el tiempo hasta que el pad propuesto detecta una señal de disparador. Defina este parámetro para ajustar el tiempo de modo que la señal de disparador se detecte en su pico y la intensidad para golpear el pad corresponda al volumen del sonido producido.

<span id="page-29-3"></span>1 a 64 (ms) **Ajustes**

## <span id="page-29-7"></span><span id="page-29-2"></span>**RimGain : Ganancia de aro**

Define el nivel de ganancia de aro para un pad de dos piezoeléctricos dos tal como el DT50S conectado a la toma de entrada mono × 2. Este parámetro solamente tiene efecto cuando el modo de entrada se ajusta en "paired".

<span id="page-29-5"></span>1 a 127 **Ajustes**

### <span id="page-29-8"></span><span id="page-29-4"></span>**H/R Balance : Balance H/R**

Define el balance entre los dos piezoeléctricos, parche y aro (H49 a H1, 0, R1 a R49). Si se produce el sonido de parche al golpear el aro, aumente el valor R para que el aro suene más fuerte. Si se produce el sonido de aro cuando se golpea el parche, pulse el botón [–] para incrementar el valor H, que hace el parche suene más fuerte.

Este parámetro solamente tiene efecto cuando el modo de entrada se ajusta en "paired".

H49 a H1, 0, R1 a R49 **Ajustes**

# <span id="page-30-12"></span><span id="page-30-10"></span><span id="page-30-1"></span><span id="page-30-0"></span>**Trigger/Crosstalk Ajustes para prevenir la diafonía**

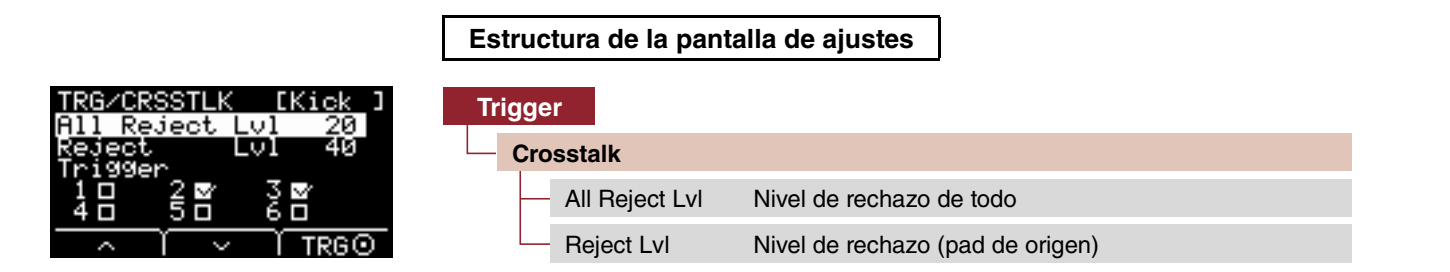

El término "diafonía" hace referencia a la emisión de señales de disparador desde un pad de batería electrónica (incluida una batería acústica con un disparador de batería acoplado) diferente del golpeado como consecuencia de un exceso de vibraciones o de interferencia entre pads. La diafonía se previene mediante la supresión de cualquier sonido de señal de disparador que sea inferior al valor especificado.

## <span id="page-30-14"></span><span id="page-30-3"></span><span id="page-30-2"></span>**All Reject Lvl : Nivel de rechazo de todo**

Resuelve la diafonía entre el pad que aparece en la esquina superior derecha de la pantalla y el resto de los pads. Aunque los valores más altos previenen mejor la diafonía, también pueden dificultar la reproducción de otros sonidos al mismo tiempo.

<span id="page-30-5"></span>Nivel: 0 a 99**Ajustes**

## <span id="page-30-15"></span><span id="page-30-4"></span>**Reject Lvl : Nivel de rechazo (pad de origen)**

Resuelve la diafonía entre el pad que aparece en la esquina superior derecha de la pantalla y otros pads individuales. Por ejemplo, en el caso de que Trg2 produzca por error un sonido al golpear Trg1, ajuste Trg2 para que se muestre en la esquina superior derecha de la pantalla, coloque una marca de verificación en Trg1 y, a continuación, suba el valor de Reject Lvl. Aunque los valores más altos previenen mejor la diafonía, también pueden dificultar la reproducción de otros sonidos al mismo tiempo.

**Ajustes**

<span id="page-30-7"></span>Nivel: 0 a 99 Pad de origen: Trg 1, Trg 2, Trg 3, Trg 4, Trg 5, Trg 6

### **NOTA**

Cuando el modo de entrada se establece en "paired", Trg2 y Trg4 no se establece como fuente de rechazo aunque ambos estén marcados.

# <span id="page-30-13"></span><span id="page-30-11"></span><span id="page-30-6"></span>**Trigger/FootSwSelect Ajustes de selección de interruptor de pedal**

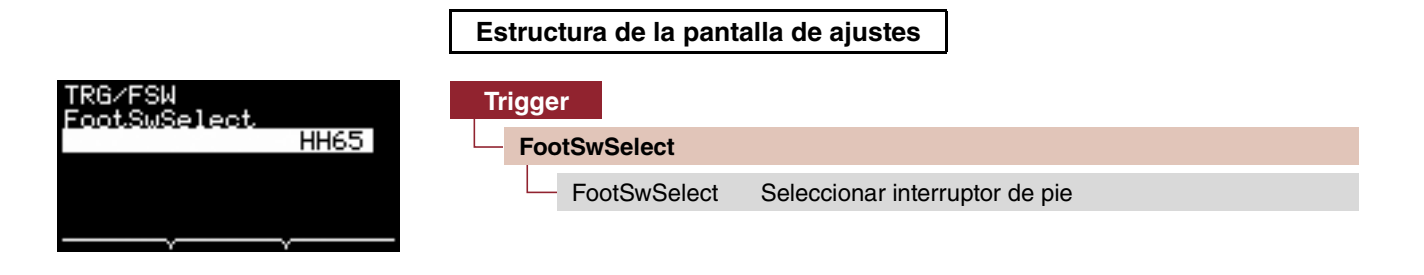

## <span id="page-30-16"></span><span id="page-30-8"></span>**FootSwSelect : Seleccionar interruptor de pie**

Elija entre HH65 (controlador de charles), FC3 (pedal), FC4/5 (pedal o interruptor de pie) o FC7 (controlador de pedal) para el controlador conectado a la toma [FOOT SW].

**Ajustes**

<span id="page-30-9"></span>HH65, FC3, FC4/5, FC7

**Trigger**

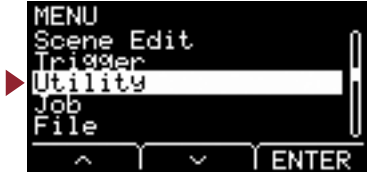

<span id="page-31-5"></span><span id="page-31-1"></span><span id="page-31-0"></span>**En esta sección se explican los ajustes de "Utility" del menú.**

**Aquí se establecen los ajustes generales, las funciones de pad y el ecualizador de auriculares.**

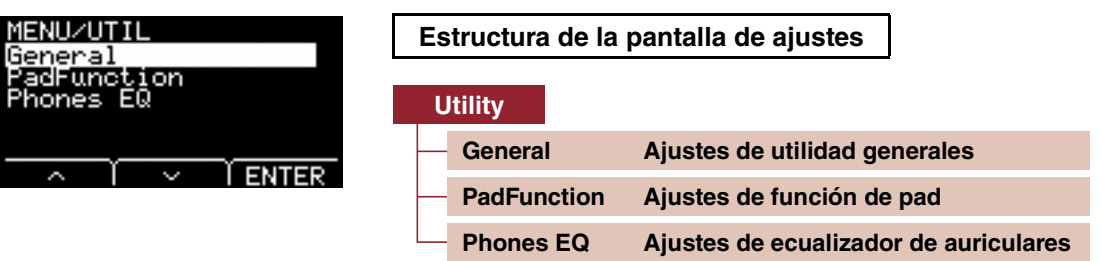

# <span id="page-31-6"></span><span id="page-31-4"></span><span id="page-31-2"></span>**Utility/General Ajustes de utilidad generales**

<span id="page-31-3"></span>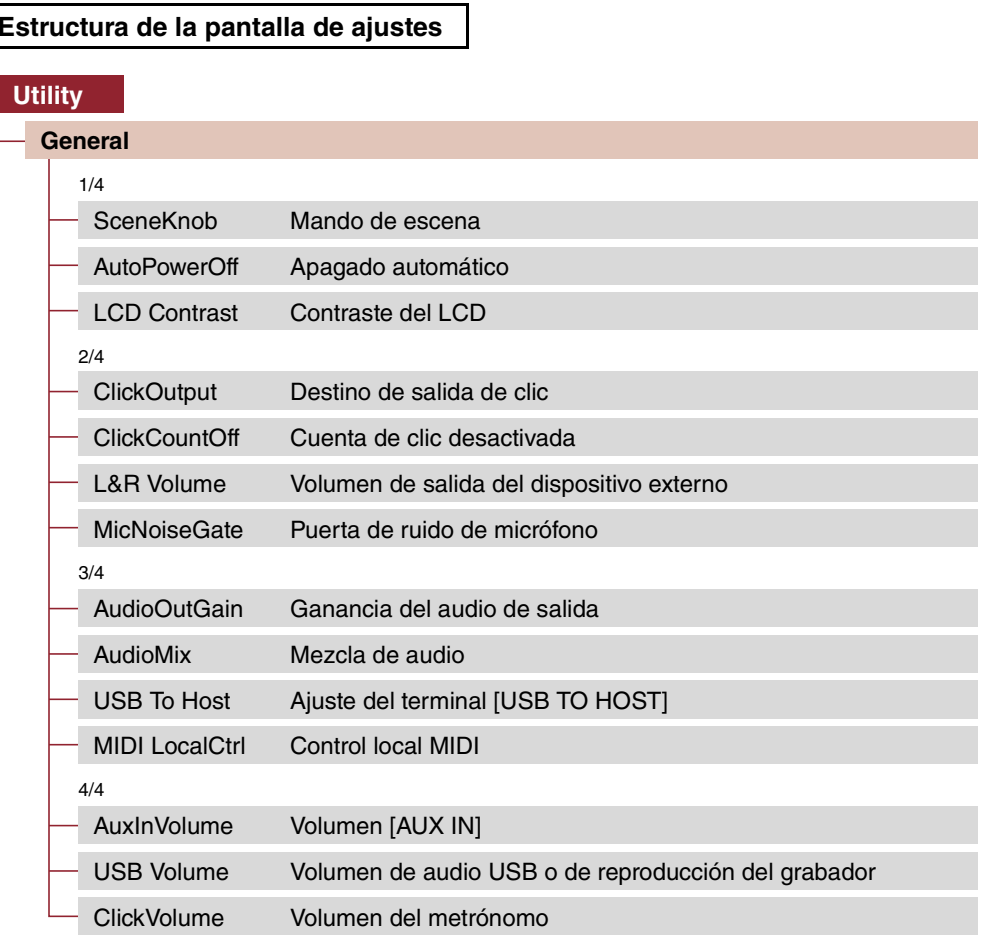

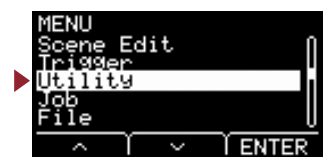

## **Utility/General 1/4**

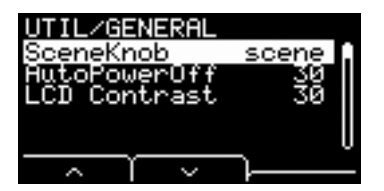

### <span id="page-32-6"></span><span id="page-32-0"></span>**SceneKnob : Mando de escena**

<span id="page-32-3"></span><span id="page-32-1"></span>scene, data

Ajuste el mando [SCENE] para usarlo solo para escenas o para la entrada de datos (en lugar de los botones [–] o [+]).

**Ajustes**

## <span id="page-32-7"></span><span id="page-32-2"></span>**AutoPowerOff : Apagado automático**

Ajuste el tiempo hasta que se desconecte la alimentación mediante la función de Apagado automático o ajústelo en (off) para desactivar la función Apagado automático.

off, 5, 10, 15, 30, 60, 120 (min) **Ajustes**

#### **NOTA**

- El ajuste de tiempo de la función Apagado automático es aproximado.
- La unidad principal guarda automáticamente todos sus ajustes al apagar la alimentación.

### <span id="page-32-8"></span><span id="page-32-5"></span><span id="page-32-4"></span>**LCD Contrast : Contraste del LCD**

Ajusta el contraste en la pantalla.

0 a 63 **Ajustes**

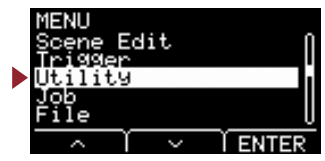

## **Utility/General 2/4**

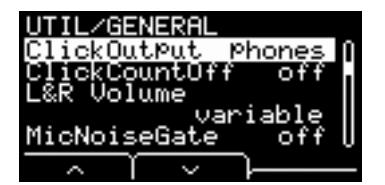

## <span id="page-33-8"></span><span id="page-33-1"></span><span id="page-33-0"></span>**ClickOutput : Destino de salida de clic**

Define el destino del sonido del metrónomo.

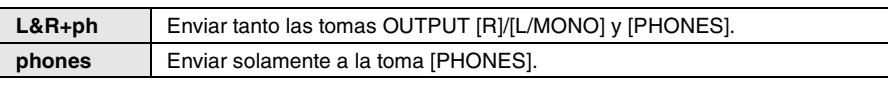

**Ajustes**

<span id="page-33-3"></span>L&R+ph, phones

## <span id="page-33-9"></span><span id="page-33-2"></span>**ClickCountOff : Cuenta de clic desactivada**

Ajuste el sonido del metrónomo para que se detenga después de un compás o dos compases. Cuando se ajusta en "off", el sonido del metrónomo continúa reproduciéndose.

<span id="page-33-5"></span>off, 1, 2 **Ajustes**

## <span id="page-33-10"></span><span id="page-33-4"></span>**L&R Volume : Volumen de salida del dispositivo externo**

Define el volumen de la salida externa.

En situaciones en directo, por ejemplo, ajuste el volumen de salida externa en un valor fijo, para poder ajustar solamente el volumen de los auriculares con el mando [MASTER VOLUME]. Cuando se ajusta en "variable", se puede ajustar el volumen de los auriculares y el volumen de la salida externa con el mando [MASTER VOLUME].

**Ajustes**

<span id="page-33-7"></span>variable (funciona con el mando [MASTER VOLUME]), 1 a 127 (valor fijo)

### **NOTA**

El volumen para AUX IN se puede ajustar con el mando [MASTER VOLUME] aunque se ajuste un valor fijo para este parámetro.

### <span id="page-33-11"></span><span id="page-33-6"></span>**MicNoiseGate : Puerta de ruido de micrófono**

Define la puerta de ruido del micrófono.

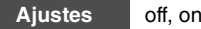

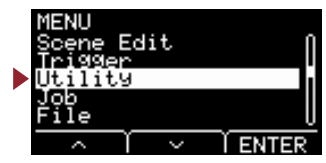

## **Utility/General 3/4**

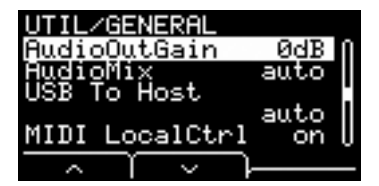

## <span id="page-34-8"></span><span id="page-34-1"></span><span id="page-34-0"></span>**AudioOutGain : Ganancia del audio de salida**

Para el audio USB, ajuste la ganancia de salida de USB. Para utilizar el grabador, ajuste la ganancia de entrada para la grabación.

<span id="page-34-3"></span>-12dB, -6dB, 0dB, +6dB, +12dB **Ajustes**

## <span id="page-34-9"></span><span id="page-34-2"></span>**AudioMix : Mezcla de audio**

<span id="page-34-5"></span>auto, off, on

Para el audio USB, ajuste si la entrada de USB se envía a USB OUT o no.

Cuando se utiliza el grabador, define si la reproducción del grabador se graba junto con su interpretación o no.

Con el ajuste "auto", la entrada USB se envía a USB OUT para audio USB y la reproducción se graba simultáneamente cuando se utiliza la grabadora.

**Ajustes**

## <span id="page-34-10"></span><span id="page-34-4"></span>**USB To Host: Ajuste del terminal [USB TO HOST]**

Seleccione el tipo de datos que se transmiten o reciben a través del terminal [USB TO HOST].

El ajuste "Audio+MIDI" gestiona tanto audio como datos MIDI, mientras que el ajuste "MIDI" gestiona solamente datos MIDI.

El ajuste auto cambia los ajustes automáticamente para intercambiar solamente datos MIDI al utilizar la grabadora e intercambiar audio <sup>o</sup> MIDI en todas las demás ocasiones.

La grabadora se desactiva cuando se ajusta en Audio+MIDI.

<span id="page-34-7"></span>auto, Audio+MIDI, MIDI **Ajustes**

## <span id="page-34-11"></span><span id="page-34-6"></span>**MIDI LocalCtrl : Control local MIDI**

Activa (on) o desactiva (off) el generador de tonos interno al interpretar con pads. Normalmente, este parámetro se ajusta en "on". Cuando se ajusta en "off", la sección de entrada de disparador y la sección del generador de tonos se desconectan dentro de la unidad principal, de modo que al golpear los pads no se produce ningún sonido. Sin embargo, con independencia de este ajuste, la información de interpretación de la unidad principal se transmite en forma de datos MIDI, y los mensajes MIDI recibidos desde otros dispositivos se procesan mediante unidad principal. Un ajuste "off" es útil cuando se desea grabar la interpretación a la batería como datos MIDI en un software DAW o secuenciador.

**Ajustes**

off (activado), on (desactivado)

**[Utility](#page-31-5)**

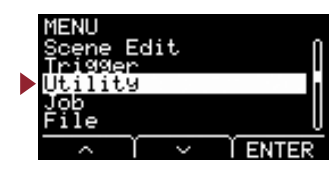

## **Utility/General 4/4**

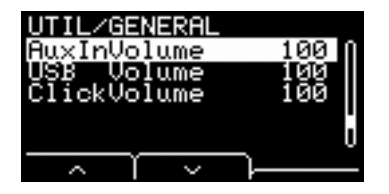

Utilice estos tres parámetros para establecer el balance entre volúmenes de antemano, con el propósito de mantener el balance al utilizar el mando [AUDIO/CLICK VOLUME].

## <span id="page-35-10"></span><span id="page-35-1"></span><span id="page-35-0"></span>**AuxInVolume : Volumen [AUX IN]**

Define el volumen para la señal recibida a través de la toma [AUX IN].

## <span id="page-35-11"></span><span id="page-35-3"></span><span id="page-35-2"></span>**USB Volume : Volumen de audio USB o de reproducción del grabador**

Define el volumen para la entrada de audio USB o la reproducción de la grabadora.

## <span id="page-35-12"></span><span id="page-35-5"></span><span id="page-35-4"></span>**ClickVolume : Volumen del metrónomo**

Define el volumen del metrónomo.

0 a 127 **Ajustes**

# <span id="page-35-9"></span><span id="page-35-8"></span><span id="page-35-6"></span>**Utility/PadFunction Ajustes de función de pad**

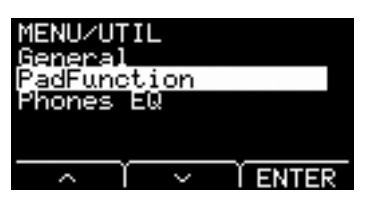

### <span id="page-35-7"></span>**Estructura de la pantalla de ajustes**

### **[Utility](#page-35-8) [PadFunction](#page-35-8)**1/2 [PadFunction](#page-36-2) [Pad, función](#page-36-2)  $2/2$ [BypassSw](#page-37-10) [Interruptor de bypass](#page-37-10)

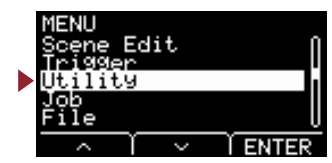

## **Utility/PadFunction 1/2**

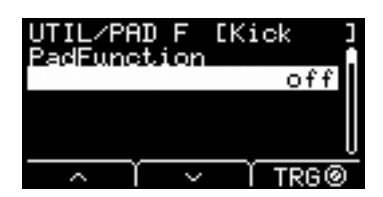

## <span id="page-36-2"></span><span id="page-36-1"></span><span id="page-36-0"></span>**PadFunction : Pad, función**

En lugar de reproducir un sonido, puede realizar funciones tales como cambiar un número de escena o un tempo golpeando un pad. Puede golpear el pad que desee configurar o pulsar el botón TRG ([F3]) para seleccionar un pad y seleccionar la función que desee asignar.

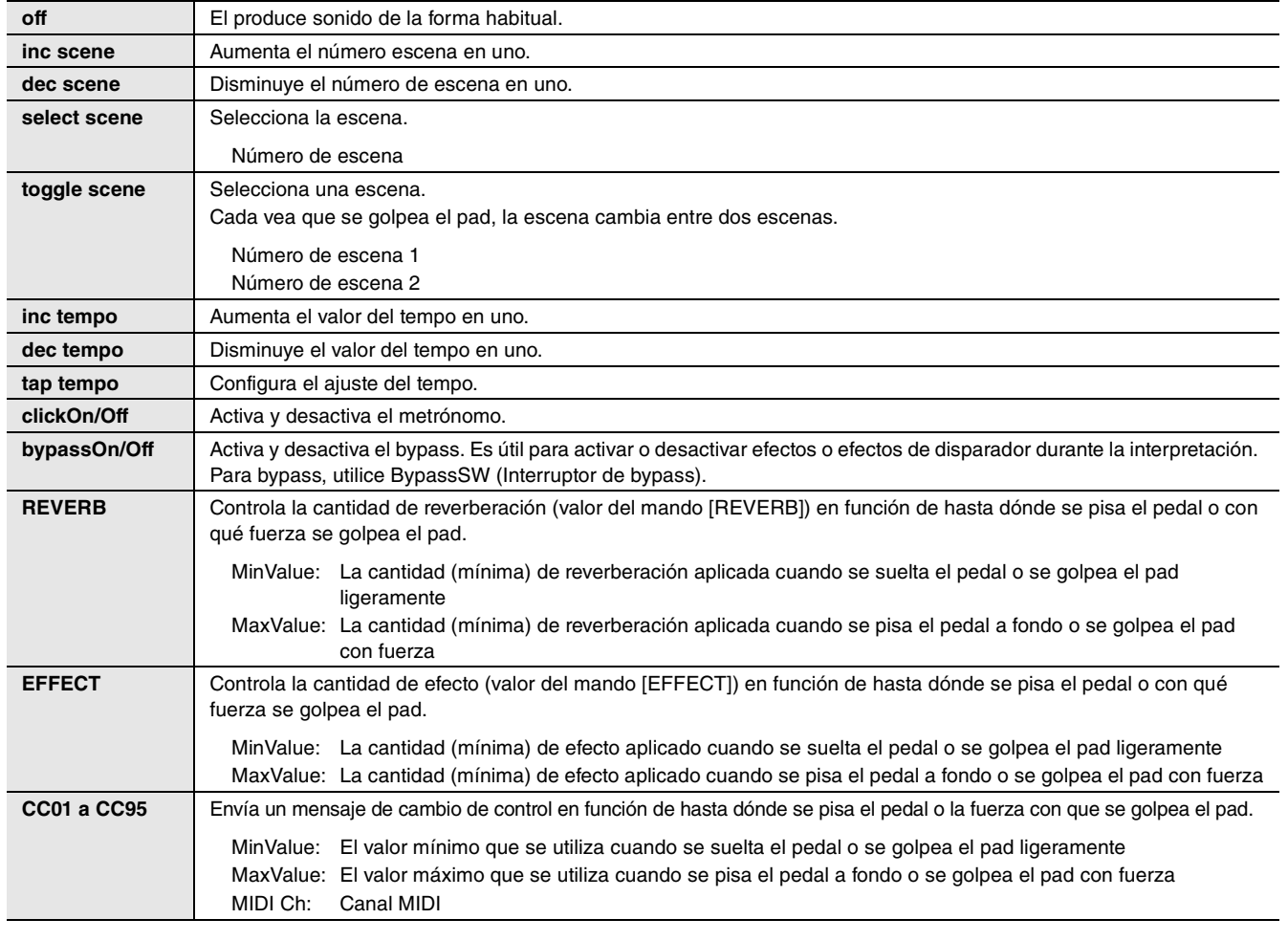

off, inc scene, dec scene, select scene, toggle scene, inc tempo, dec tempo, tap tempo, clickOn/Off, bypassOn/Off, RevKnob, EffKnob, CC01 a CC95 **Ajustes**

select scene: número de escena

toggle scene: número de escena 1, número de escena 2

REVERB, EFFECT: variable, Mín., Máx.

CC: número CC, canal MIDI, valor (variable, Mín., Máx.)

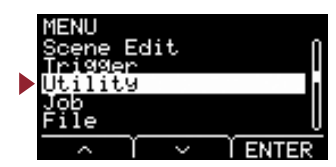

## **Utility/PadFunction 2/2**

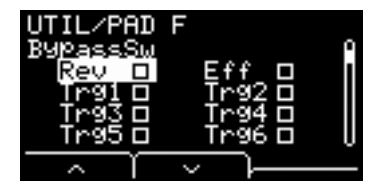

## <span id="page-37-10"></span><span id="page-37-1"></span><span id="page-37-0"></span>**BypassSw : Interruptor de bypass**

Selecciona el ajuste de destino bypassOn/Off de PadFunction. Es un ajuste general, no un ajuste de pad individual.

Con todas las casillas de verificación marcadas para ajustar bypass en "on", la reverberación y los efectos no se aplican al sonido que pasa <sup>a</sup> través del EAD y no se producen sonidos de disparador. El sonido de batería acústica recibido desde el micrófono no cambia, suena a cual.

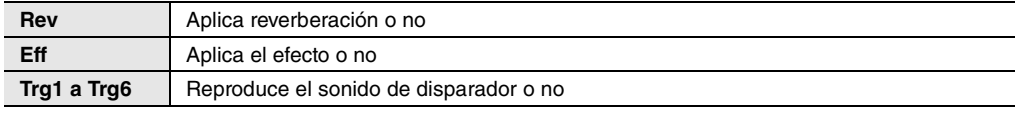

<span id="page-37-3"></span>**Ajustes** on, off

# <span id="page-37-9"></span><span id="page-37-8"></span><span id="page-37-2"></span>**Utility/Phones EQ Ajustes de ecualizador de auriculares**

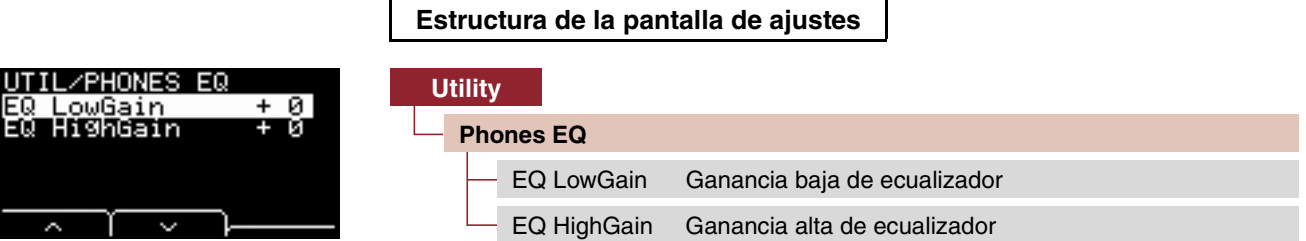

### **NOTA**

El ecualizador de auriculares no afecta al sonido recibido desde la toma [AUX IN].

## <span id="page-37-11"></span><span id="page-37-5"></span><span id="page-37-4"></span>**EQ LowGain : Ganancia baja de ecualizador**

### <span id="page-37-12"></span><span id="page-37-7"></span><span id="page-37-6"></span>**EQ HighGain : Ganancia alta de ecualizador**

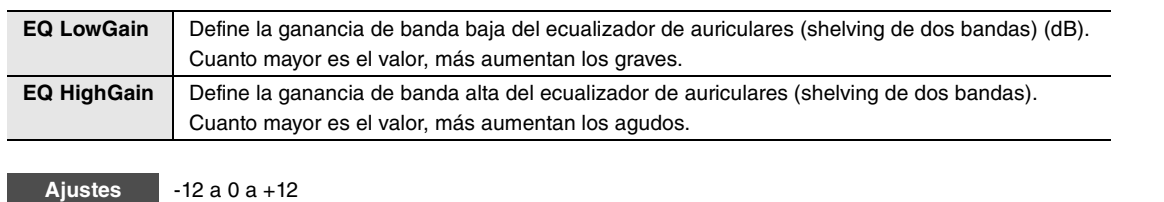

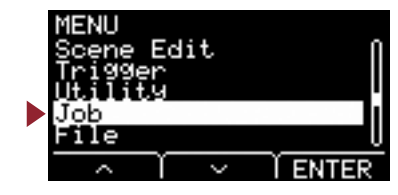

<span id="page-38-8"></span><span id="page-38-1"></span><span id="page-38-0"></span>**El menú de tareas contiene tareas relacionadas con escenas, ondas y grabador.**

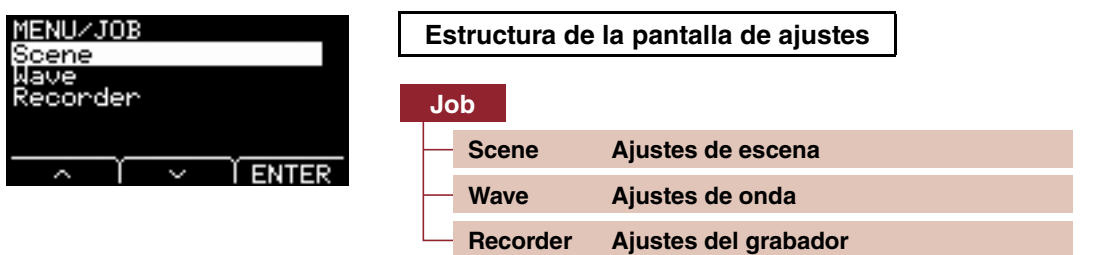

## <span id="page-38-9"></span><span id="page-38-6"></span><span id="page-38-3"></span><span id="page-38-2"></span>**Job/Scene Ajustes de escena**

Desde los ajustes de escena (Job/Scene) solamente se puede cambiar ajustes de escenas de usuario. Las escenas predefinidas no se pueden cambiar.

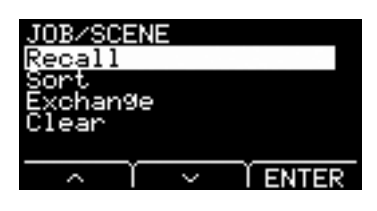

### **Estructura de la pantalla de ajustes**

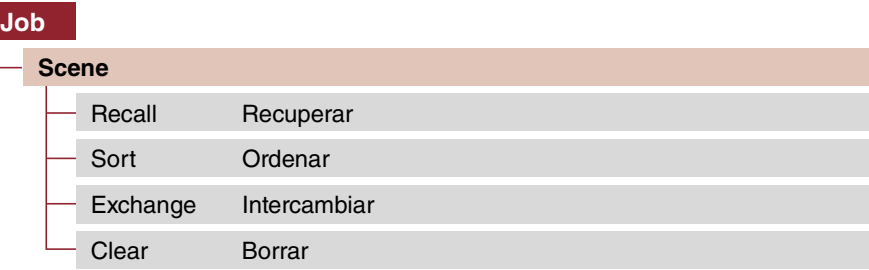

### <span id="page-38-7"></span><span id="page-38-5"></span><span id="page-38-4"></span>**Recall : Recuperar**

Los cambios en las escenas se perderán si selecciona otra escena antes de guardar (almacenar) los ajustes. Sin embargo, las ediciones se conservan realmente en la memoria de recuperación, así que es posible recuperar cambios mediante la función Recall.

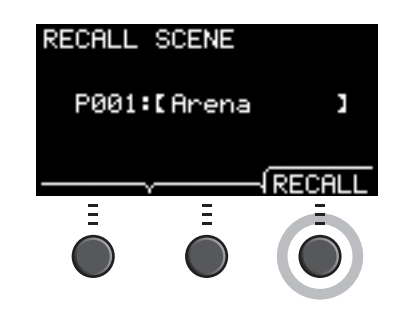

### **NOTA**

Se muestra el número y el nombre de la escena editada. Si no hay datos de la recuperación, se muestra "No Data." para el nombre de la escena.

### **Procedimiento**

*1.* **Pulse el botón "RECALL" ([F3]) y aparecerá la pantalla de confirmación.**

### *2.* **Pulse el botón "YES" ([F1]) para recuperar los datos.**

Una vez completada la recuperación, aparece "Completed." y se vuelve a mostrar la pantalla de recuperación.

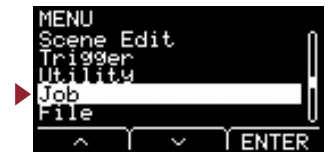

## <span id="page-39-2"></span><span id="page-39-1"></span><span id="page-39-0"></span>**Sort : Ordenar**

Cambia el orden de las escenas a recuperar cuando se gira el mando [SCENE].

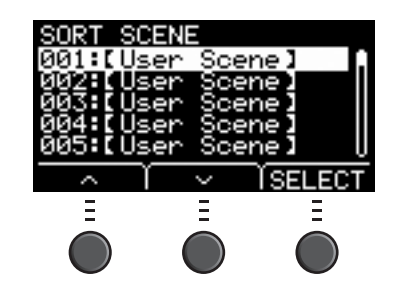

### **Procedimiento**

- *1.* **Pulse los botones " " y " " ([F1] y [F2]) para mover el cursor.**
- *2.* **Pulse el botón "SELECT" ([F3]) para seleccionar la escena que desee mover.**
- *3.* **Pulse los botones " " y " " ([F1] y [F2]) o los botones [–] y [+] para mover la escena seleccionada.**
- *4.* **Después de mover la escena a la posición que desee, pulse el botón "INSERT" ([F3]).**

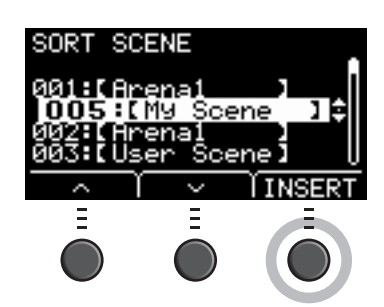

### **NOTA**

Para cancelar la ordenación, pulse el botón [EXIT].

Al pulsar el botón "INSERT" ([F3]) se define el orden reorganizado y los números de escena cambian en consecuencia.

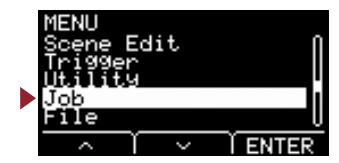

## <span id="page-40-4"></span><span id="page-40-1"></span><span id="page-40-0"></span>**Exchange : Intercambiar**

Intercambia el orden de dos escenas.

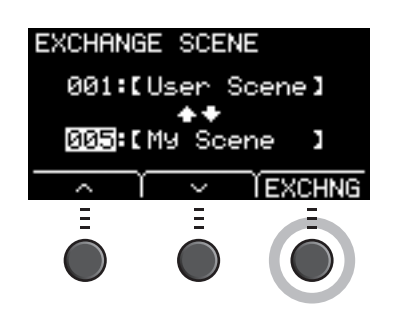

### **Procedimiento**

- *1.* **Seleccione las dos escenas que desea intercambiar.**
- *2.* **Pulse el botón "EXCHNG" ([F3]) y aparecerá la pantalla de confirmación.**
- *3.* **Pulse el botón "YES" ([F1]) para cambiar el orden de las dos escenas.** Una vez completado el intercambio, aparece "Completed." y se vuelve a mostrar la pantalla de intercambio.

## <span id="page-40-5"></span><span id="page-40-3"></span><span id="page-40-2"></span>**Clear : Borrar**

Inicializar la escena.

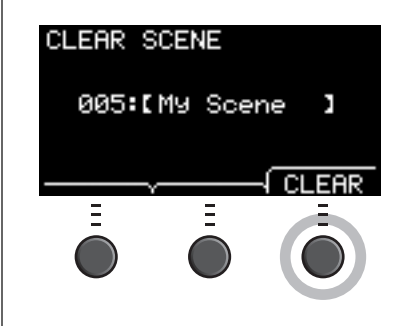

### **Procedimiento**

- *1.* **Utilice los botones [–] y [+] para seleccionar la escena que desea inicializar.**
- *2.* **Pulse el botón "CLEAR" ([F3]) y aparecerá la pantalla de confirmación.**
- *3.* **Pulse el botón "YES" ([F1]) para inicializar la escena seleccionada.** Una vez completada la inicialización, aparece "Completed." y se vuelve a mostrar la pantalla de borrado.

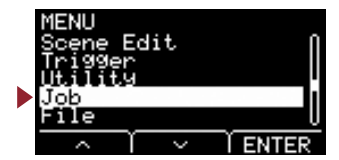

# <span id="page-41-5"></span><span id="page-41-4"></span><span id="page-41-0"></span>**Job/Wave Ajustes de onda**

### <span id="page-41-1"></span>**Estructura de la pantalla de ajustes [Job](#page-41-4) [Wave](#page-41-4)** $1/2$ [Import](#page-41-6) [Importar archivo de audio seleccionado](#page-41-6) [Import All](#page-42-2) [Importar todos los archivos de audio](#page-42-2) [Delete](#page-43-4) [Borrar archivo de audio seleccionado](#page-43-4) [Delete All](#page-43-5) [Borrar todos los archivos de audio](#page-43-5) [Optimize](#page-44-5) [Optimizar memoria](#page-44-5) 2/2 [Memory Info](#page-44-4) [Información de memoria](#page-44-4)

### **Job/Wave 1/2**

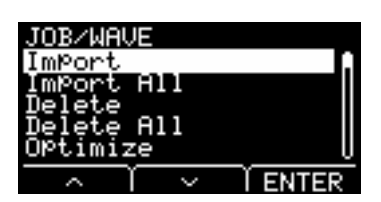

## <span id="page-41-6"></span><span id="page-41-3"></span><span id="page-41-2"></span>**Import : Importar archivo de audio seleccionado**

Seleccione qué archivo de audio (.WAV) guardado en una unidad flash USB desea importar en el EAD10.

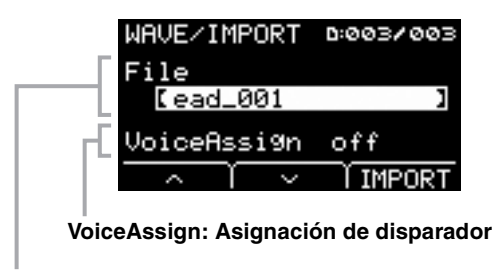

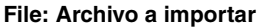

Asigna la onda seleccionada importada en el EAD a una fuente de entrada de disparador. Cuando se selecciona "off", no se realiza ninguna asignación. Cuando haya asignado la onda importada a una fuente de entrada de disparador, realice la operación de almacenamiento de escena.

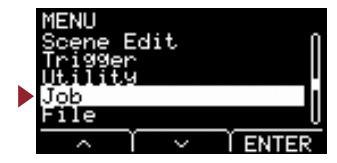

### **Procedimiento**

*1.* **Pulse el botón "IMPORT" ([F3]) y aparecerá la pantalla de confirmación.**

### *2.* **Pulse el botón "YES" ([F1]) para importar.**

Pulse el botón "NO" ([F3]) para cancelar la importación y se volverá a mostrar la pantalla del paso 1. Pulse el botón "CANCEL" ([F3]) durante la importación para detener la importación y se volverá a mostrar la pantalla del paso 1.

Una vez completada la importación, aparece "Completed." y se vuelve a mostrar la pantalla de importación.

off, Kick, Kick-R, Trg2, Snare, Snare-R, Trg4, Trg5, Trg5-R1, Trg5-R2, Trg6, Trg6-R1, Trg6-R2, FootSW **Ajustes**

#### **NOTA**

- Con el EAD10 solo se pueden utilizar archivos de audio (.WAV) de 16 bits.
- La longitud máxima de un único archivo que se puede importar es de aproximadamente 20 segundos (en el caso de audio de 16 bits, 44,1 kHz).
- Es posible que algunos de los archivos de audio no pueden importarse aunque se cumplan todos los requisitos anteriores.
- Las ondas importadas se pueden utilizar más tarde para otras escenas si se elige la para el instrumento o la categoría de voz.

### <span id="page-42-2"></span><span id="page-42-1"></span><span id="page-42-0"></span>**Import All : Importar todos los archivos de audio**

Permite importar en la memoria de ondas del EAD10 todos los archivos de audio (.wav) guardados en el directorio raíz de la unidad flash USB.

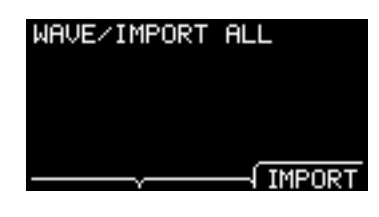

### **Procedimiento**

*1.* **Pulse el botón "IMPORT" ([F3]) y aparecerá la pantalla de confirmación.**

### *2.* **Pulse el botón "YES" ([F1]) para importar.**

Pulse el botón "NO" ([F3]) para cancelar la importación y se volverá a mostrar la pantalla del paso 1. Pulse el botón "CANCEL" ([F3]) durante la importación para detener la importación y se volverá a mostrar la pantalla del paso 1.

Una vez completada la importación, aparece "Completed." y se vuelve a mostrar la pantalla Importar todo.

#### **NOTA**

Según el tipo o el número de archivos de audio, es posible que algunos archivos no se puedan importar.

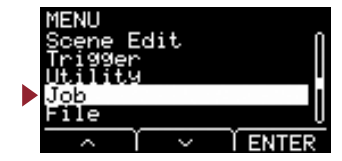

## <span id="page-43-4"></span><span id="page-43-1"></span><span id="page-43-0"></span>**Delete : Borrar archivo de audio seleccionado**

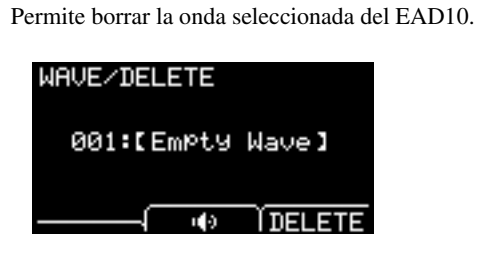

### **Procedimiento**

- *1.* **Pulse los botones [–] y [+] para seleccionar la onda que desee borrar.**
- *2.* **Pulse el botón "DELETE" ([F3]) y aparecerá la pantalla de confirmación.**
- *3.* **Pulse el botón "YES" ([F1]) para borrar la onda seleccionada.** Pulse el botón "NO" ([F3]) para cancelar el borrado y se volverá a mostrar la pantalla del paso 1.

Una vez completado el borrado, aparece "Completed." y se vuelve a mostrar la pantalla de borrado.

#### **NOTA**

<span id="page-43-3"></span>Utilice el botón "  $\blacksquare$  " ([F2]) para escuchar el archivo.

### <span id="page-43-5"></span><span id="page-43-2"></span>**Delete All : Borrar todos los archivos de audio**

Borra todas las ondas de la memoria de ondas interna del EAD10.

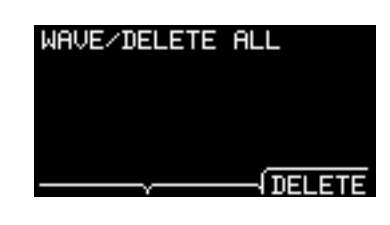

### **Procedimiento**

- *1.* **Pulse el botón "DELETE" ([F3]) y aparecerá la pantalla de confirmación.**
- *2.* **Pulse el botón "YES" ([F1]) para borrar todas las ondas.** Pulse el botón "NO" ([F3]) para cancelar el borrado y se volverá a mostrar la pantalla del paso 1.

Una vez completado el borrado, aparece "Completed." y se vuelve a mostrar la pantalla Delete All.

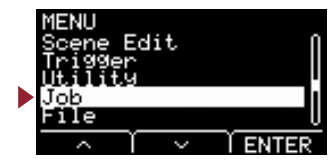

## <span id="page-44-5"></span><span id="page-44-1"></span><span id="page-44-0"></span>**Optimize : Optimizar memoria**

Optimiza la memoria de ondas del EAD10. La optimización reorganiza el contenido de la memoria para usar la memoria de manera más eficaz y eficiente. Optimizar la memoria puede aumentar el espacio de memoria contigua disponible.

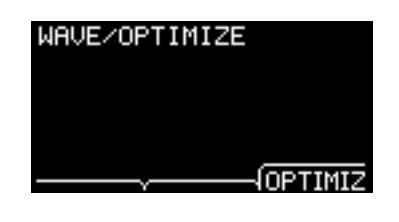

### **Procedimiento**

- *1.* **Pulse el botón "OPTIMIZ" ([F3]) y aparecerá la pantalla de confirmación.**
- *2.* **Pulse el botón "YES" ([F1]) para optimizar la memoria.** Pulse el botón "NO" ([F3]) para cancelar la optimización y se volverá a mostrar la pantalla del paso 1.

Una vez completada la optimización, aparece "Completed." y se vuelve a mostrar la pantalla de optimizar.

### **Job/Wave 2/2**

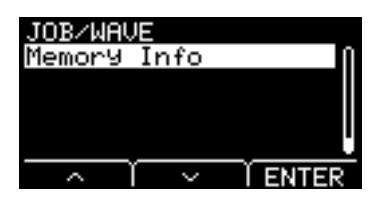

### <span id="page-44-4"></span><span id="page-44-2"></span>**Memory Info : Información de memoria**

Muestra el uso de la memoria de ondas del EAD10.

<span id="page-44-3"></span>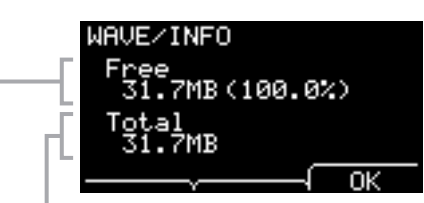

#### **Total: Tamaño total de la memoria (MB)**

Muestra el tamaño total de la memoria en unidades de MB (megabytes).

#### **Free: Espacio de memoria libre (MB) (espacio de memoria libre (%))**

El espacio libre se muestra en unidades de MB (megabytes). Además, muestra el espacio para toda la memoria en %. La memoria fragmentada puede impedir la importación de archivos de audio aunque haya espacio suficiente.

#### **NOTA**

Las unidades utilizadas para indicar la capacidad cambian en función del tamaño de la memoria (KB: kilobyte, MB: megabyte).

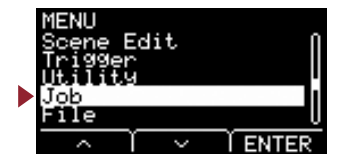

# <span id="page-45-5"></span><span id="page-45-4"></span><span id="page-45-1"></span><span id="page-45-0"></span>**Job/Recorder Ajustes del grabador**

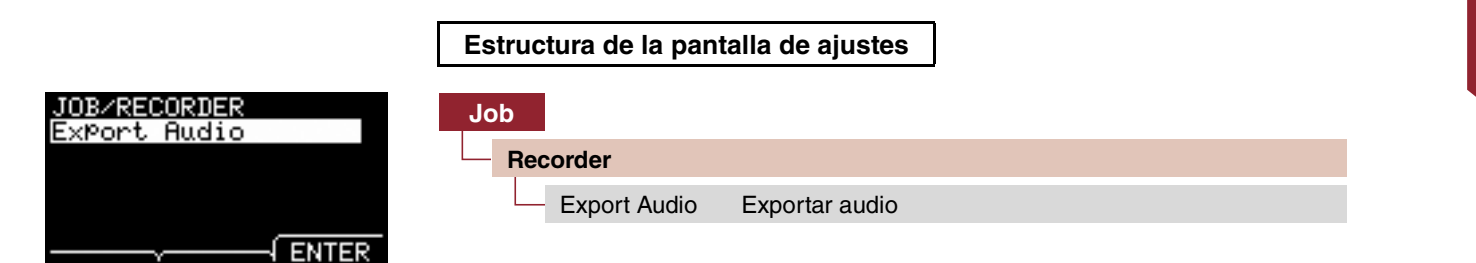

## <span id="page-45-6"></span><span id="page-45-3"></span><span id="page-45-2"></span>**Export Audio : Exportar audio**

Permite guardar en una unidad flash USB el archivo de audio grabado en el grabador interno.

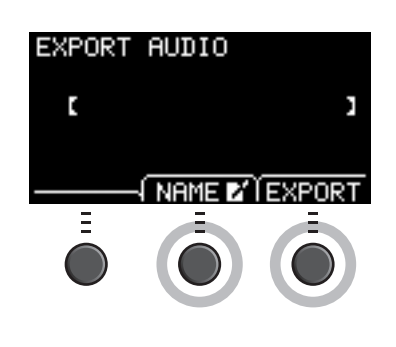

### **Procedimient**

*1.* **Si desea añadir un nombre al archivo, pulse el botón "NAME" ([F2]) y escriba un nombre.**

### **Introducción del nombre de archivo**

1. Utilice los botones [–] y [+] para seleccionar un carácter y, a continuación, utilice los botones "<" y ">" ([F1] <sup>o</sup> [F3]) para mover el cursor a la siguiente posición de carácter. Puede asignar un nombre de archivo de hasta 16 caracteres.

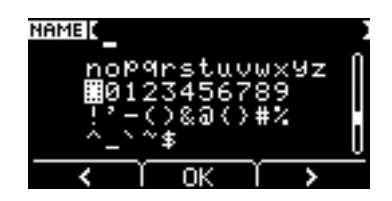

2. Cuando haya terminado de introducir todos los caracteres, pulse el botón "OK" ([F2]).

### *2.* **Pulse el botón "EXPORT" ([F3]) y aparecerá la pantalla de confirmación.**

### *3.* **Pulse el botón "YES" ([F1]) para exportar.**

Pulse el botón "NO" ([F3]) para cancelar la exportación y se volverá a mostrar la pantalla del paso 1.

Una vez completada la exportación, aparece "Completed." y se vuelve a mostrar la pantalla de exportación.

### **NOTA**

- Los datos de grabación se perderán al apagar la alimentación o cuando se realice un restablecimiento de ajustes de fábrica.
- En "All" los archivos no se realiza una copia de seguridad de los datos de audio.

**[Recorder](#page-45-5)**

**Recorder** 

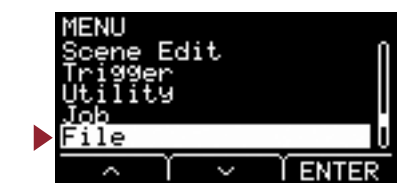

<span id="page-46-2"></span><span id="page-46-1"></span><span id="page-46-0"></span>**Para entender las funciones y operaciones de la sección MENU/File. En esta sección se explica la terminología utilizada en la sección MENU/File.**

### **Archivos**

El término "file" (archivo) se utiliza para definir un conjunto de datos guardados en una unidad flash USB. El intercambio de datos entre el EAD10 y una unidad flash USB se realiza en forma de archivos.

### **Nombre de archivo**

El nombre que se da al archivo se denomina nombre de archivo. Los nombres de archivo son importantes para distinguir los archivos y en un mismo directorio no se puede utilizar el mismo nombre de archivo. Aunque los ordenadores pueden procesar nombres largos e incluso caracteres que no se utilizan en inglés, el EAD10 solo puede utilizar caracteres alfanuméricos.

### **Extensiones**

El "punto + tres letras", tal como ".wav", al final del nombre de archivo se denomina "extensión de archivo". La extensión indica el tipo de archivo. Los archivos que utiliza el EAD10 tiene la extensión ".bin", que no se muestra en la pantalla del EAD10.

#### **Tamaño de archivo**

Se refiere al tamaño del archivo. El tamaño del archivo se determina mediante el volumen de datos que almacena. El tamaño de archivo se mide en unidades indicadas con una B (byte). Los archivos grandes y también la capacidad de la memoria de los dispositivos se representan con unidades de KB (kilobytes), MB (megabytes) y GB (gigabytes). 1 KB=1024 B, 1 MB=1024 KB y 1 GB=1024 MB.

#### **Formatear**

La inicialización de la unidad flash USB se denomina "formateado". Al formatear una unidad flash USB con el EAD10 se borrarán todos los archivos y directorios (o carpetas).

#### **Guardar, Cargar**

"Guardar" hace referencia a la escritura de datos en una unidad flash USB, mientras que "cargar" se refiere a la lectura de archivos desde una unidad flash USB.

#### **NOTA**

El EAD10 puede gestionar como máximo 100 archivos "wav" y 100 archivos "bin".

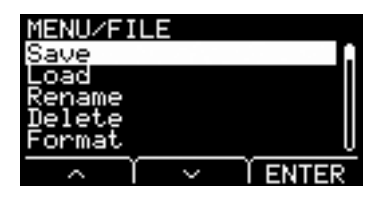

### **Estructura de la pantalla de ajustes**

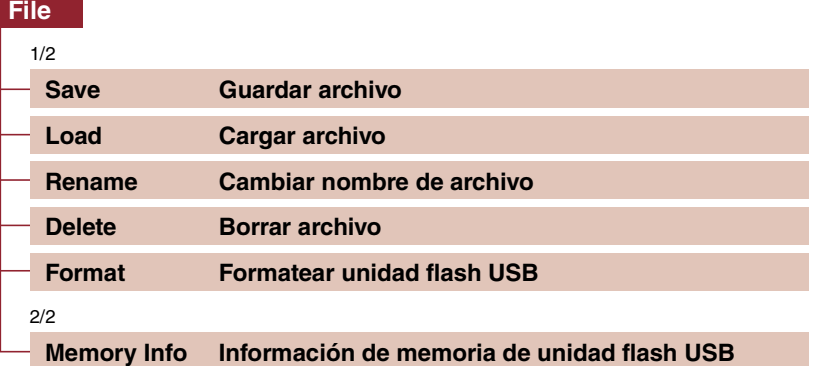

### **NOTA**

Para más información sobre las operaciones del cursor, consulte [página](#page-5-2) 6.

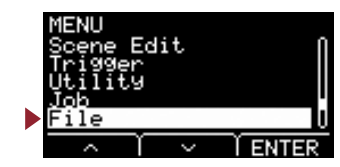

## <span id="page-47-4"></span>**File 1/2**

## <span id="page-47-3"></span><span id="page-47-2"></span><span id="page-47-1"></span><span id="page-47-0"></span>**Save: Guardar archivo**

Permite guardar el archivo en una unidad flash USB.

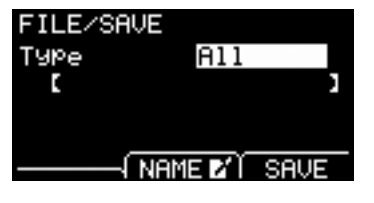

### **Procedimiento**

*1.* **Conecte una unidad flash USB al terminal [USB TO DEVICE].**

### *2.* **Vaya a MENU/File/Save.**

Aparecerá la siguiente pantalla.

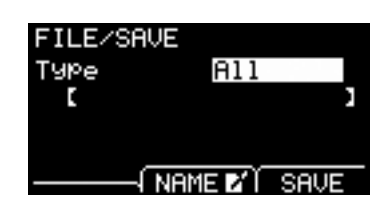

### *3.* **Seleccione Type (tipo de archivo).**

*3-1.* Utilice los botones [–] y [+] para seleccionar el tipo de archivo que desee guardar.

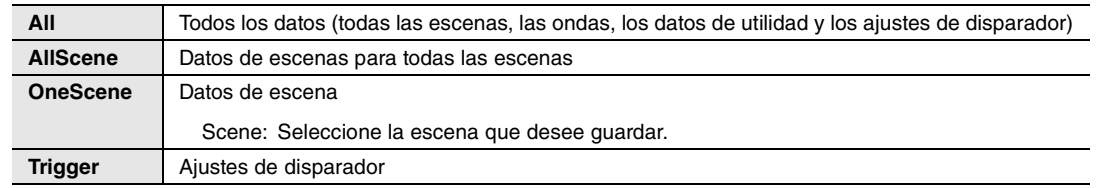

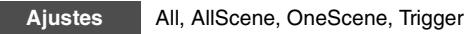

### **NOTA**

Las canciones grabadas con el grabador (memoria interna) no se guardan en los archivos "All". Utilice JOB/RECORDER/ EXPORT para guardar en forma de archivo los datos grabados por el grabador.

### **AVISO**

**Dado que los cuatro tipos de archivos se guardan como archivos con la misma extensión (.bin), no utilice el mismo nombre de archivo al guardar, aunque cambie el tipo de archivo. SI utiliza el mismo nombre de archivo sobrescribirá el mismo archivo.**

*3-2.* Para OneScene, seleccione la escena que desee guardar.

Pulse el botón " " ([F1]) para mover el cursor al número de escena y, a continuación, utilice los botones [-] y [+] para seleccionar la escena que desea guardar.

Cuando la escena contiene ondas de usuario, las ondas de usuario también se guardan.

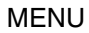

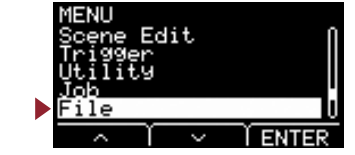

*4-1.* Pulse el botón "NAME" ([F2]).

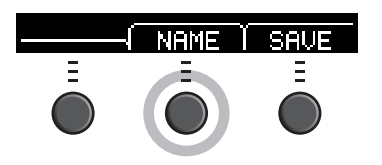

Aparece la pantalla de edición NAME.

### **Introducción del nombre de archivo**

1. Utilice los botones [–] y [+] para seleccionar un carácter y, a continuación, utilice los botones "<" y ">" ([F1] y [F3]) para mover el cursor a la siguiente posición de carácter. Puede asignar un nombre de archivo de hasta 16 caracteres.

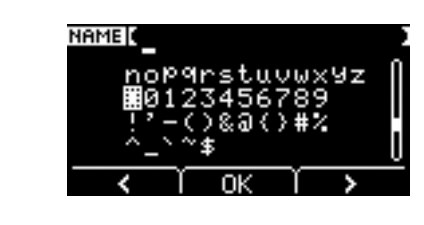

2. Cuando haya terminado de introducir todos los caracteres, pulse el botón "OK" ([F2]).

### *5.* **Guarde el archivo.**

*5-1.* Pulse el botón "SAVE" ([F3]).

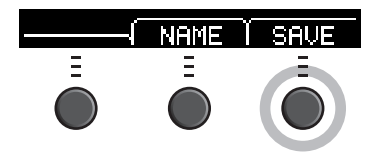

Aparece la pantalla de confirmación para guardar el archivo.

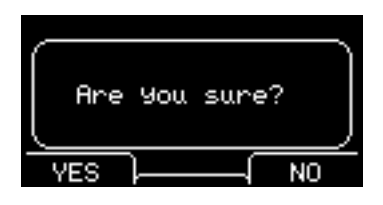

*5-2.* Para guardar el archivo, pulse el botón "YES" ([F1]). Si no desea guardar el archivo, pulse el botón "NO" ([F3]) y se volverá <sup>a</sup> mostrar la pantalla del paso 2.

Si ya existe un archivo con el mismo nombre, aparecerá la pantalla de confirmación de sobreescritura, como se muestra <sup>a</sup> continuación.

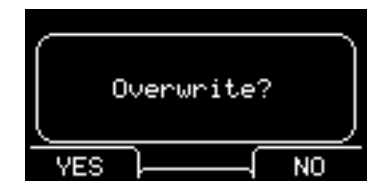

Para guardar con un nombre diferente, pulse el botón "NO" ([F3]) y la pantalla volverá al paso 2.

**[File](#page-46-2)**

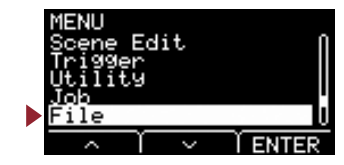

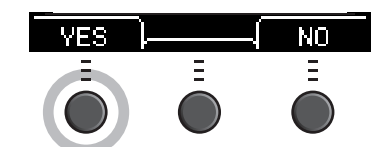

Durante el proceso de guardar, aparece un mensaje similar al que se muestra debajo.

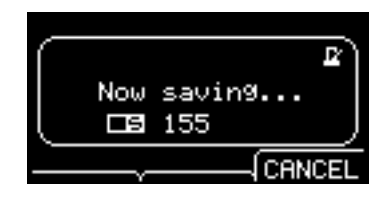

Al pulsar el botón "CANCEL" ([F3]) durante el proceso de guardar, el proceso se detiene y la pantalla vuelve al paso 2.

#### **AVISO**

**No desconecte la unidad flash USB del terminal [USB TO DEVICE] ni apague la alimentación del EAD10 mientras se guardan los datos. Si lo hace, podría provocar que el EAD10 se averíe o que la memoria de la unidad flash USB se dañe.**

Una vez completado el proceso de guardar, aparece "Completed." y se vuelve a mostrar la pantalla del paso 2.

## <span id="page-49-3"></span><span id="page-49-2"></span><span id="page-49-1"></span><span id="page-49-0"></span>**Load: Cargar archivo**

Carga en el EAD10 un archivo guardado previamente en una unidad flash USB.

Cuando mueva archivos a un ordenador para la administración de archivos, no olvide mover los archivos de nuevo al directorio raíz de la unidad flash USB.

### **NOTA**

El EAD10 no puede cargar el archivo si se encuentra en un subdirectorio (subcarpeta).

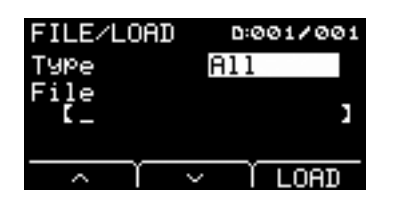

### **Procedimiento**

*1.* **Conecte la unidad flash USB que contiene los archivos guardados con el EAD10 al terminal [USB TO DEVICE].**

### *2.* **Vaya a MENU/File/Load.**

Aparecerá la siguiente pantalla.

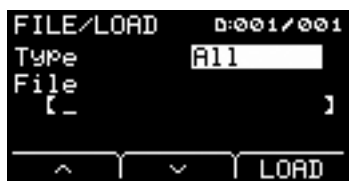

MENU

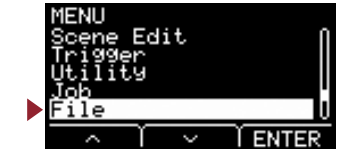

### *3.* **Seleccione Type (tipo de archivo).**

**3-1.** Utilice los botones  $[-]$  y  $[+]$  para seleccionar el tipo de archivo que desee cargar.

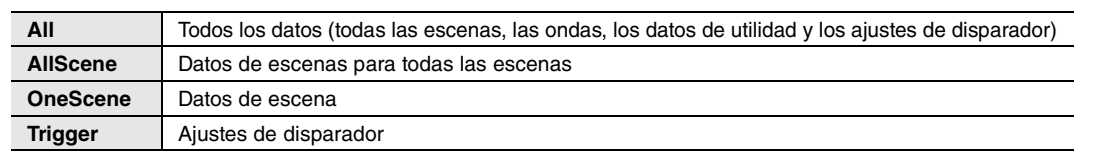

**Ajustes**

All, AllScene, OneScene, Trigger

### *4.* **Seleccione el archivo que desea cargar.**

- *4-1.* Utilice los botones " " y " " ([F1] y [F2]) para mover el cursor a "File" y, a continuación, utilice los botones [–] y [+] para seleccionar el archivo que desee cargar. Sólo se mostrarán los archivos que coincidan con el tipo de archivo seleccionado para la operación de carga.
- *4-2.* Para OneScene, seleccione la escena en que desee que se cargue OneScene.
	- Utilice los botones "  $\cdot$  " y "  $\cdot$  " ([F1] y [F2]) para mover el cursor al número de escena y, a continuación utilice los botones [-] y [+] para seleccionar la escena en la que desea que se cargue OneScene.

Si la escena contiene ondas de usuario, las ondas de usuario también se cargarán.

### *5.* **Pulse el botón "LOAD" ([F3]).**

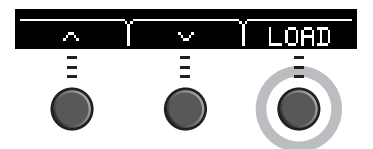

Aparece la pantalla de confirmación de carga de archivo.

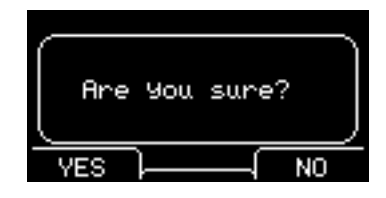

### *6.* **Pulse el botón "YES" ([F1]) para cargar.**

Durante el proceso de carga, aparece un mensaje similar al que se muestra debajo.

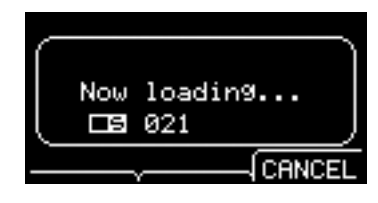

Al pulsar el botón "CANCEL" ([F3]) durante el proceso de carga, el proceso se detiene y la pantalla vuelve al paso 2.

### **AVISO**

**No desconecte la unidad flash USB del terminal [USB TO DEVICE] ni apague la alimentación del EAD10 mientras se cargan los datos. Si lo hace, podría provocar que el EAD10 se averíe o que la memoria de la unidad flash USB se dañe.**

Una vez completado el proceso de carga, aparece "Completed." y se vuelve a mostrar la pantalla del paso 2.

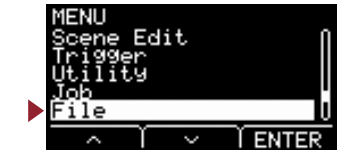

## <span id="page-51-3"></span><span id="page-51-2"></span><span id="page-51-1"></span><span id="page-51-0"></span>**Rename: Cambiar nombre de archivo**

Cambia el nombre del archivo guardado en una unidad flash USB.

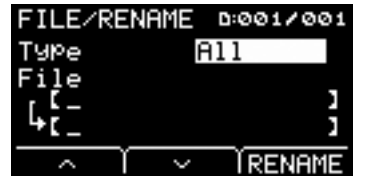

### **Procedimiento**

*1.* **Conecte la unidad flash USB al terminal [USB TO DEVICE].**

### *2.* **Vaya a MENU/File/Rename.**

Aparecerá la siguiente pantalla.

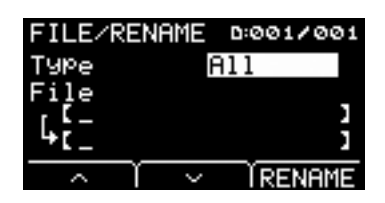

### *3.* **Seleccione el tipo (Type) del archivo cuyo nombre desea cambiar.**

**3-1.** Utilice los botones  $[-]$  y  $[+]$  para seleccionar el tipo de archivo cuyo nombre desee cargar.

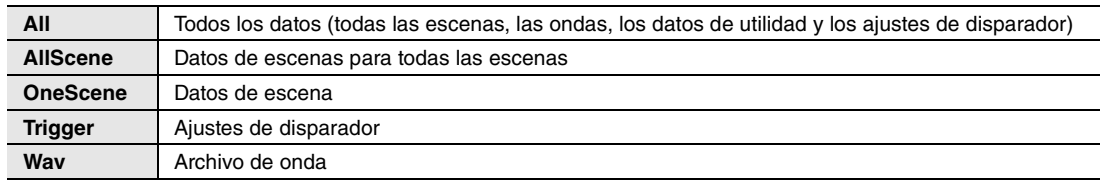

**Ajustes**

All, AllScene, OneScene, Trigger, Wav

### *4.* **Seleccione el archivo cuyo nombre desee cambiar.**

- **4-1.** Pulse el botón "  $\cdot$  " ([F2]) para mover el cursor a "File".
- *4-2* Utilice los botones [–] y [+] para seleccionar el archivo cuyo nombre desea cambiar..

### *5.* **Establezca un nuevo nombre para el archivo.**

Pulse el botón " " ([F2]) para mover el cursor a la parte inferior de la pantalla. Pulse el botón "Name" ([F2]) para mostrar la pantalla de introducción del nombre de archivo.

### **Introducción del nombre de archivo**

1. Utilice los botones [–] y [+] para seleccionar un carácter y, a continuación, utilice los botones "<" y ">" ([F1] <sup>o</sup> [F3]) para mover el cursor a la siguiente posición de carácter. Puede asignar un nombre de archivo de hasta 16 caracteres.

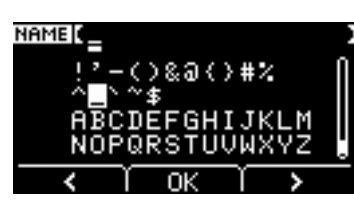

2. Cuando haya introducido todos los caracteres, pulse el botón "OK" ([F2]).

[Format](#page-54-2)

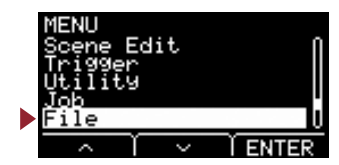

*6.* **Pulse el botón "RENAME" ([F3]).**

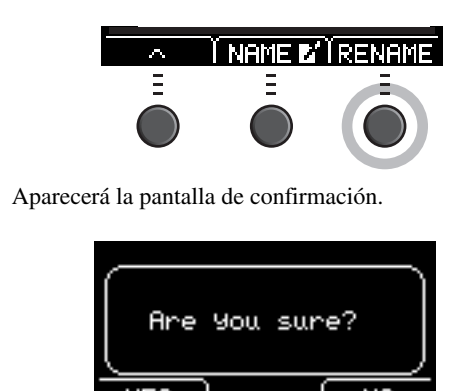

*7.* **Pulse el botón "YES" ([F1]) para cambiar el nombre.**

### **AVISO**

**No desconecte la unidad flash USB del terminal [USB TO DEVICE] ni apague la alimentación del EAD10 mientras se cambia el nombre del archivo. Si lo hace, podría provocar que el EAD10 se averíe o que la memoria de la unidad flash USB se dañe.**

Una vez completado el proceso de cambiar el nombre, aparece "Completed." y se vuelve a mostrar la pantalla del paso 2.

## <span id="page-52-3"></span><span id="page-52-2"></span><span id="page-52-1"></span><span id="page-52-0"></span>**Delete: Borrar archivo**

Esta operación permite borrar un archivo de la unidad flash USB.

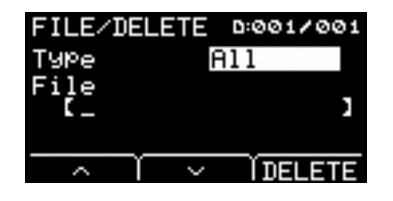

### **Procedimiento**

*1.* **Conecte la unidad flash que contiene el archivo guardado que desea borrar con el EAD10 en el terminal [USB TO DEVICE].**

### *2.* **Vaya a MENU/File/Delete.**

Aparecerá la siguiente pantalla.

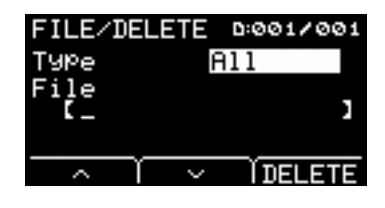

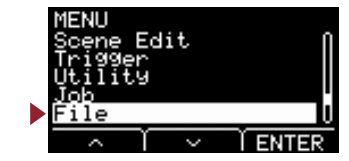

### *3.* **Seleccione el tipo de archivo que desee borrar.**

- **3-1.** Utilice los botones " " y " " " ([F1] y [F2]) para mover el cursor a "Type".
- *3-2.* Utilice los botones [–] y [+] para seleccionar el tipo de archivo.

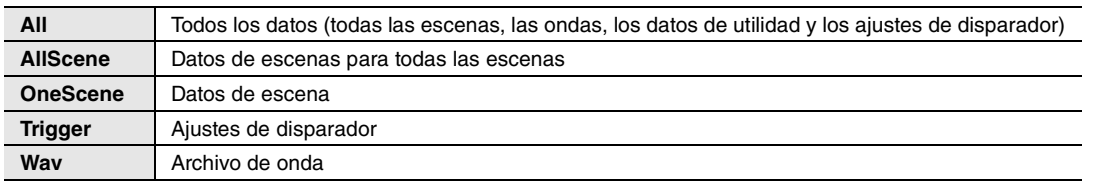

All, AllScene, OneScene, Trigger, Wav **Ajustes**

### *4.* **Utilice los botones " " y " " ([F1] y [F2]) para mover el cursor a "File".**

### *5.* **Utilice los botones [–] y [+] para seleccionar el archivo que desee borrar.**

Según los archivos seleccionados en el paso 3, sólo se presentarán los archivos que puede borrar.

### *6.* **Pulse el botón "DELETE" ([F3]).**

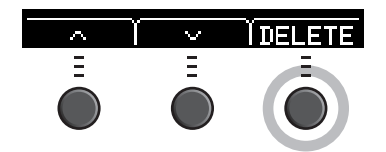

Aparecerá la pantalla de confirmación de borrado.

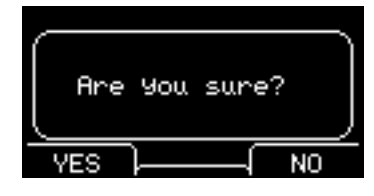

*7.* **Pulse el botón "YES" ([F1]) para borrar el archivo.** 

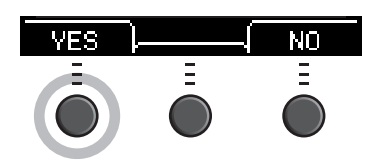

#### **AVISO**

**No desconecte la unidad flash USB del terminal [USB TO DEVICE] ni apague la alimentación del EAD10 mientras se borra el archivo. Si lo hace, podría provocar que el EAD10 se averíe o que la memoria de la unidad flash USB se dañe.**

Una vez completado el proceso de borrado, aparece "Completed." y se vuelve a mostrar la pantalla del paso 2.

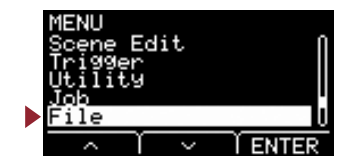

## <span id="page-54-3"></span><span id="page-54-2"></span><span id="page-54-1"></span><span id="page-54-0"></span>**Format: Formatear unidad flash USB**

En ocasiones, las unidades flash USB no pueden utilizarse como están. En tales casos, formatee la unidad flash USB mediante los procedimientos que se muestran a continuación.

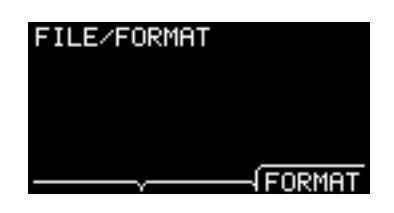

### **AVISO**

**El formateado borra todos los datos de la unidad flash USB. Antes de formatear, asegúrese de que la unidad flash USB no contenga datos importantes.**

### **Procedimiento**

*1.* **Conecte la unidad flash USB al terminal [USB TO DEVICE].**

### *2.* **Vaya a MENU/File/Format.**

Aparecerá la siguiente pantalla.

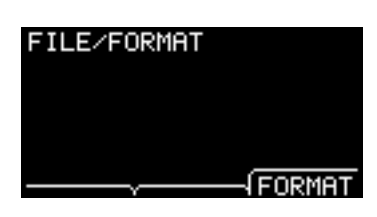

### *3.* **Pulse el botón "FORMAT" ([F3]).**

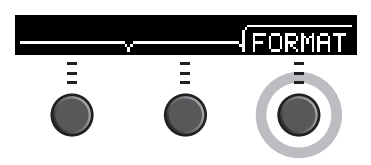

Aparecerá la pantalla de confirmación de formato de la unidad flash USB.

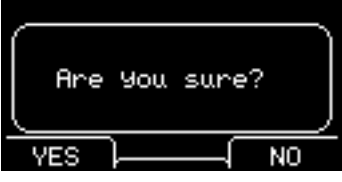

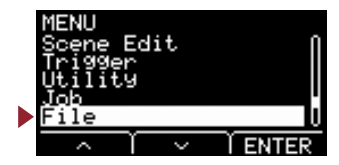

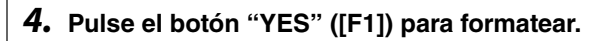

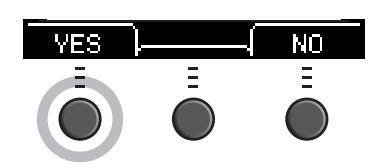

### **AVISO**

**No desconecte la unidad flash USB del terminal [USB TO DEVICE] ni apague la alimentación del EAD10 mientras se formatea la unidad flash USB. Si lo hace, podría provocar que el EAD10 se averíe o que la memoria de la unidad flash USB se dañe.**

Una vez completado el proceso de formateo, aparece "Completed." y se vuelve a mostrar la pantalla del paso 2.

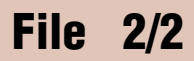

## <span id="page-55-3"></span><span id="page-55-2"></span><span id="page-55-1"></span><span id="page-55-0"></span>**Memory Info: Información de memoria de unidad flash USB**

Muestra el uso de la memoria de la unidad flash USB.

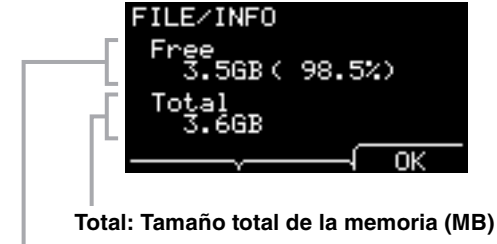

Muestra el tamaño total de la memoria en unidades de MB (megabytes).

### **Free: Espacio de memoria libre (MB) (espacio de memoria libre (%))**

El espacio libre se muestra en unidades de MB (megabytes). Además, muestra el espacio para toda la memoria en %.

### **NOTA**

Las unidades utilizadas para indicar la capacidad cambian en función del tamaño de la memoria (KB: kilobyte, MB: megabytes, GB: gigabyte).

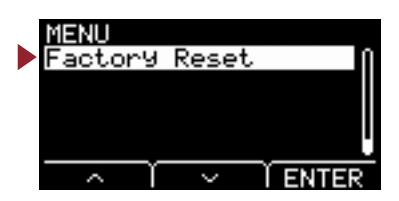

<span id="page-56-4"></span><span id="page-56-1"></span><span id="page-56-0"></span>**Restablece todos los datos de los ajustes de usuario (escenas de usuario, ajustes de disparador, onda, utilidad, memoria interna del grabador) a sus ajustes predeterminados de fábrica.**

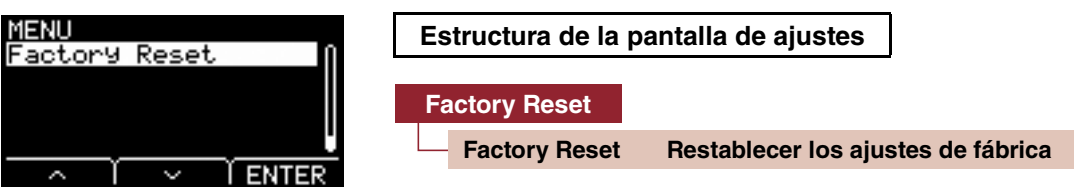

## <span id="page-56-5"></span><span id="page-56-3"></span><span id="page-56-2"></span>**Factory Reset: Restablecer los ajustes de fábrica**

### **AVISO**

**Un restablecimiento de los ajustes de fábrica borra todos los ajustes de usuario y los restablece a lo ajustes predeterminados de fábrica. No olvide guardar previamente todos los datos importantes en una memoria flash USB ([página](#page-47-4) 48).**

### **Restauración de los**

- *1.* **Vaya a MENU/Factory Reset.**
	- Aparecerá la siguiente pantalla.

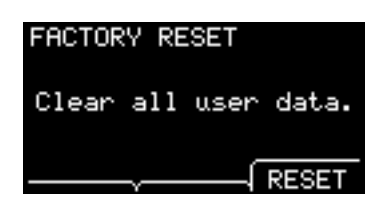

*2.* **Pulse el botón "RESET" ([F3]).**

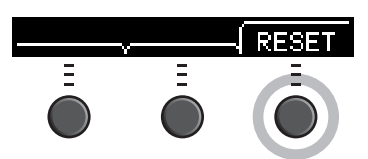

Aparecerá la pantalla de confirmación de restablecimiento de los ajustes de fábrica.

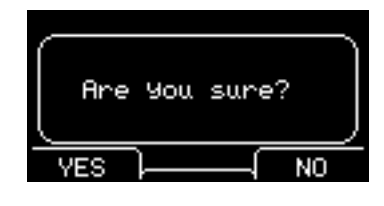

*3.* **Pulse el botón "YES" ([F1]) para realizar el restablecimiento de los ajustes de fábrica.**

Si no desea realizar el restablecimiento de los ajustes de fábrica, pulse el botón "NO" ([F3]).

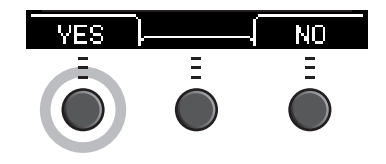

### **Factory Reset**

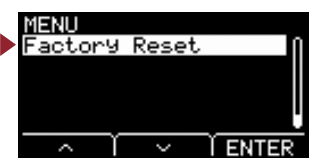

Durante la operación aparece el mensaje siguiente.

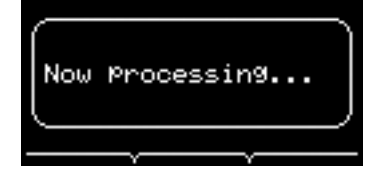

Una vez completado el restablecimiento de los ajustes de fábrica, aparece "Completed." y se vuelve a mostrar la pantalla de escena.

<span id="page-58-0"></span>**La conexión de la unidad principal a un ordenador mediante un cable USB permite enviar y recibir audio o datos MIDI. En esta sección se explica cómo conectar la unidad principal y el ordenador.**

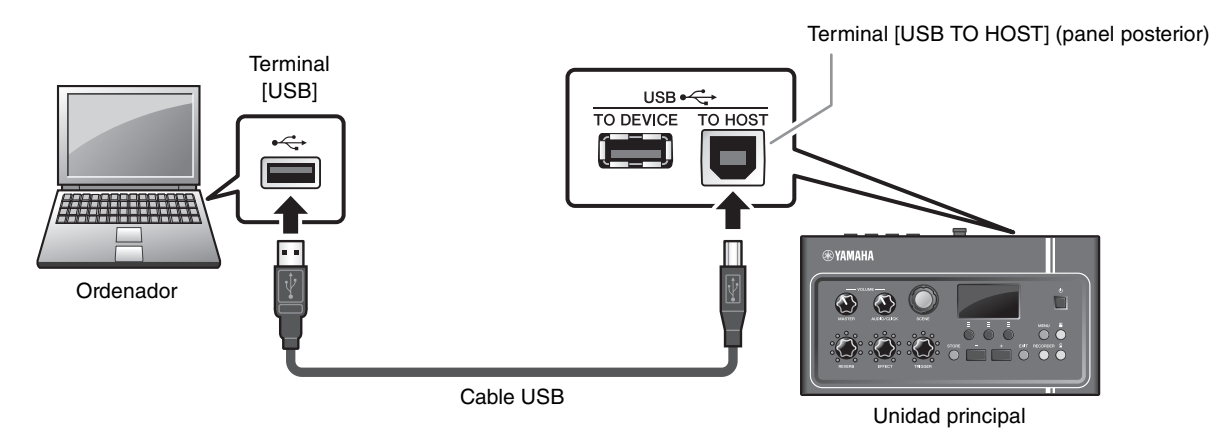

#### **NOTA**

El cable USB no está incluido. Para conectar el ordenador a la unidad principal, utiliza un cable de tipo USB A-B que no mida más de 3 metros.

#### ■ Debe tomar precauciones al utilizar un terminal [USB TO HOST]

Cuando conecte el equipo al terminal [USB TO HOST], es importante que tenga en cuenta los siguientes aspectos. Si no lo hace, el ordenador podría bloquearse y dañarse, o podrían perderse los datos.

Si el ordenador o el EAD10 se bloquea, reinicie el software de aplicación o el sistema operativo del ordenador, o apague o vuelva a encender el EAD10.

#### **AVISO**

- **• Use un cable USB de tipo A-B. Además, asegúrese de que el cable mida menos de 3 metros de longitud. No se puede utilizar cables USB 3.0.**
- **• Antes de conectar un equipo al terminal [USB TO HOST], desactive cualquier modo de ahorro de energía del ordenador (como suspensión, hibernación o espera).**
- **• Siga estas instrucciones antes de encender/apagar el EAD10 o de conectar/desconectar el cable USB al/del terminal [USB TO HOST]. - Cierre cualquier software de aplicación que esté abierto en el ordenador.**
- **• Espere al menos seis segundos entre el encendido y el apagado de la unidad principal y entre la conexión y la desconexión del cable USB.**

## <span id="page-58-1"></span>**Instalación de Yamaha Steinberg USB Driver**

Para utilizar datos de audio con un equipo Windows, debe instalar Yamaha Steinberg USB Driver.

#### **NOTA**

Cuando utilice un ordenador de MacOS o cuando utilice un equipo Windows para gestionar solo datos MIDI, la instalación de Yamaha Steinberg USB Driver no es necesaria.

#### *1.* **Descargue el Yamaha Steinberg USB Driver más reciente desde la siguiente dirección URL.**

http://download.yamaha.com/

Pulse el botón [  $\blacktriangleright$  (nombre de driver)], descargue el archivo y ábralo.

#### **NOTA**

- En esta página web se incluye información sobre los requisitos del sistema.
- Para realizar mejoras, Yamaha Steinberg USB Driver puede actualizarse sin previo aviso. Para obtener información detallada y la información más actualizada, visite el sitio web anterior.

### *2.* **Instale Yamaha Steinberg USB Driver en el ordenador.**

Para obtener más información, consulte la Guía de instalación de Yamaha Steinberg USB Driver.

## <span id="page-59-0"></span>**Uso de software DAW**

Para obtener más información sobre la grabación o la reproducción de audio, consulte el Manual de instrucciones del software DAW.

El audio USB y la función de grabador no se pueden utilizar simultáneamente en el EAD10. El ajuste predeterminado de fábrica cambia automáticamente para gestionar solo MIDI sobre USB mientras el grabador esté en uso.

#### **Referencia relacionada con MIDI**

En la lista de datos (PDF) se proporciona información relacionada con MIDI y la creación de música con un ordenador.

La lista de datos (PDF)puede descargarse desde la página web siguiente.

http://download.yamaha.com/

\* Yamaha Corporation se reserva el derecho de modificar esta dirección URL en cualquier momento y sin previo aviso.

## <span id="page-59-1"></span>**Yamaha USB-MIDI Driver**

Normalmente, la instalación del controlador no es necesaria. Si, no obstante, el funcionamiento es inestable o se presentan otras dificultades, descargue el controlador USB-MIDI desde la página web que se muestra a continuación e instálelo en el ordenador.

Yamaha Downloads: http://download.yamaha.com/

Introduzca el nombre de modelo y, a continuación seleccione el controlador MIDI-USB que corresponda al sistema operativo. Para obtener instrucciones de instalación del controlador, consulte la Guía de instalación que se incluye con el archivo descargado.

#### **NOTA**

- Según el sistema operativo que utilice, es posible que el controlador Yamaha USB-MIDI no sea compatible.
- Para ordenadores Mac, no es necesario instalar controladores porque se utilizan los controladores estándar incluidos en macOS.

Manual Development Group © 2017 Yamaha Corporation Published 10/2017 LB-A0